了解您的手机

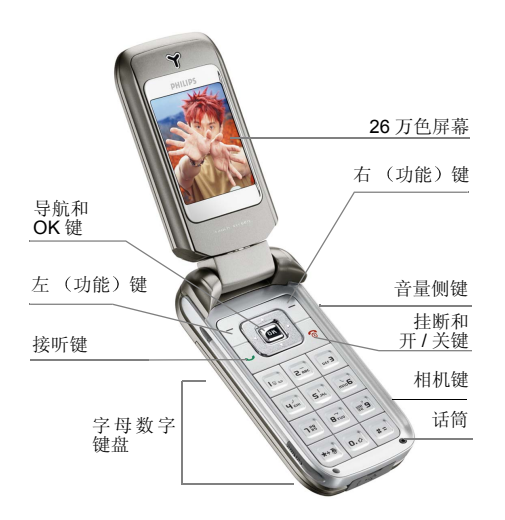

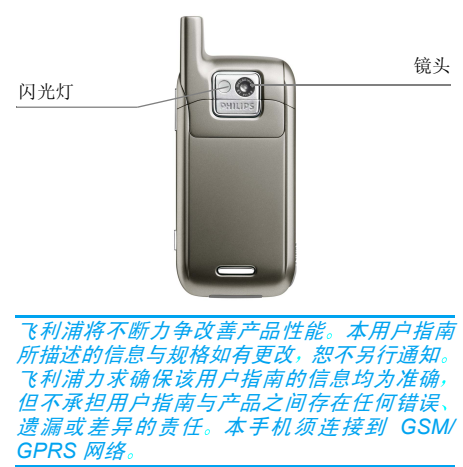

# 按键介绍

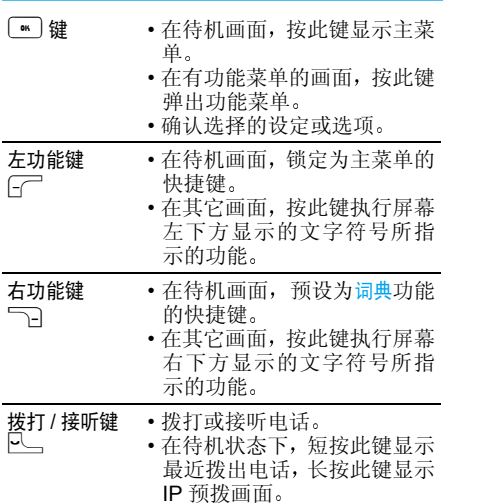

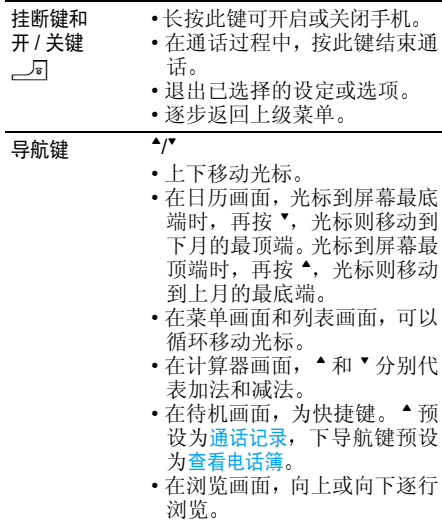

 $\overline{\bullet}$ 

- 左右移动光标。
- 在日历画面, 光标移动到月首 第一天时,按 \*,光标移到上 月月尾。当光标在月尾, 按 光标移到下月月首

 $\overline{\bullet}$ 

- 在计算器画面, 和 ▶ 分别代 表乘法和除法
- 在一些功能中, 当选项两端有 左右方向符号时,按 \*/\* 可设 定不同的选项
- 在列表或浏览画面, 按 \*/ 上 下翻页
- 在待机画面, 为快捷键。 预 设为多媒体短信功能, ▶ 预设 为写短信

 数字键/字母键 $-\sqrt{9}$ •在待机画面,短按☞ — ☞ 直接输入相应的数字• 在待机画面长按可自动启动 指定的功能或拨打快速拨号  $\boxed{\phantom{1}}$ 中设定的相应号码。 长按锁定为直接拨打留言号码, 如 果没有设定号码, 则进入留言 面,长按CO锁定 号码编辑画面: 为直接进入语言设定画面· 在带有序号的菜单或功能列<br>表中,按各功能前的序号,可 直接进入该功能• 在词典功能中 数字键为字母键 $\left[\begin{smallmatrix} 2\bar{\alpha}&\bar{\alpha}\end{smallmatrix}\right]=\left[\begin{smallmatrix} \bar{\alpha}\bar{\alpha}\end{smallmatrix}\right]$ • 在不同的输入法中 数字键用 途各不相同 文输入法中在 T9 拼音和英 表<u>字母</u>键。<u>在笔划输入法中</u>  $\overline{200}$   $\overline{200}$ 国代 按 $\overline{240c}$  $\left[\overline{\mathbf{8}_{\sf nv}^+}\right]$  $46<sub>iii</sub>$ ■可分别输入横  $S_{\scriptscriptstyle{\mathrm{NL}}}^{\scriptscriptstyle +}$  $\overline{\text{mno}}$ 6 竖、右捺、横折和特殊笔 左撇 竖划辅助代号入法中,按 [10] - [19] 可输入 在 abc 输这些按键上的字母或数字, 短 [20] 可切换大小写,长按 按 $\boxed{\hspace{0.5pt}\text{e}$  可输入  $0$ • 输入时间、日期、电话号码时 或计算器和汇率换算功能中 为数字键

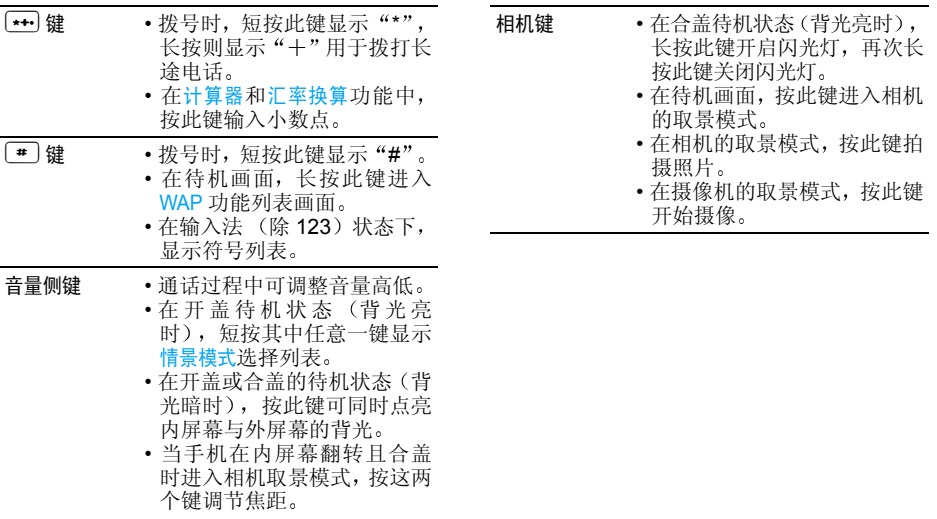

# 目录

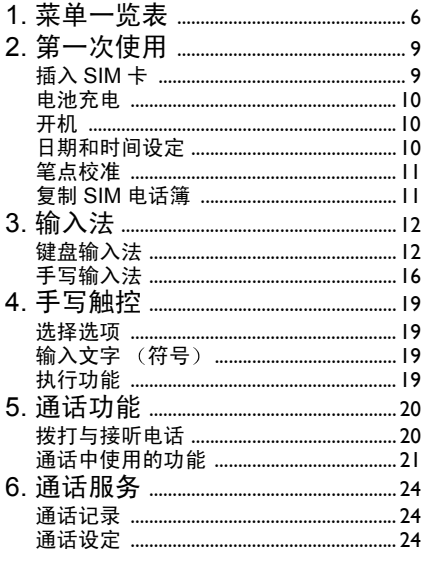

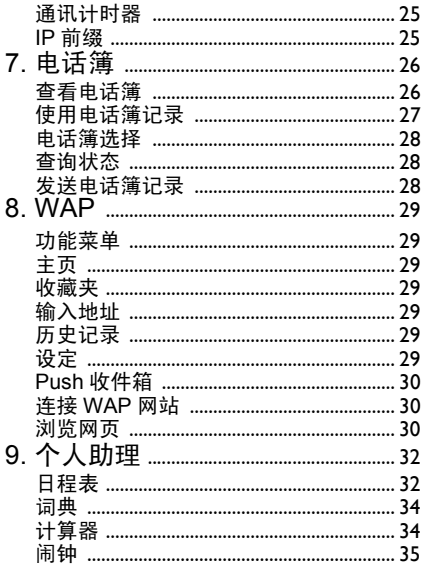

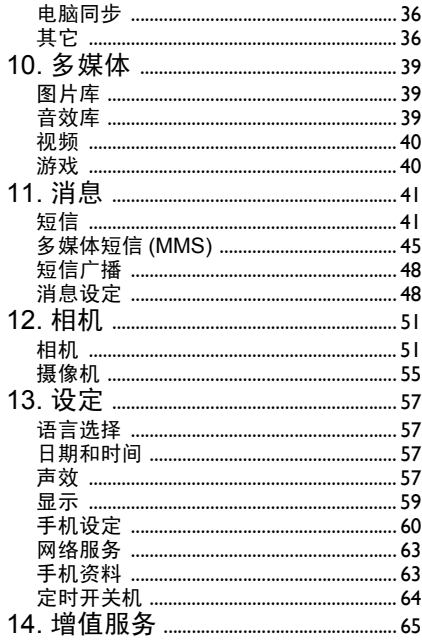

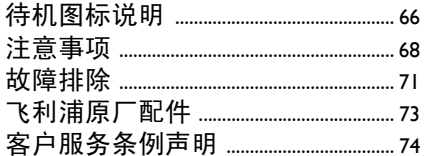

 $\overline{5}$ 

1 • 菜单一览表

<span id="page-6-0"></span>本手机主菜单 / 子菜单 / 功能选项前有数字编号 的均可直接按相应数字键直接进入相应功能。

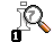

[通话服务](#page-24-3) p24

[通话记录](#page-24-4) p24 未接来电 / 已接来电 / 已拨电话[通话设定](#page-24-5) p24 来[电转移](#page-24-6) / [通话](#page-24-7)限制 / 固[定拨号](#page-25-2) / 发送本[机号码](#page-25-3) / 语音[信箱](#page-25-4)号码 / [来](#page-25-5)电等待[通讯计时器](#page-25-6) p25 GSM [计时器](#page-25-7) / GPRS [计量器](#page-25-8)IP 前缀 [p25](#page-25-9) [电话簿](#page-26-2) p26 [查看电话簿](#page-26-3) p26 主页 [p29](#page-29-8) [收藏夹](#page-29-9) p29 [输入地址](#page-29-10) p29 [历史记录](#page-29-11) p29 设定 [p29](#page-29-12) Push [收件箱](#page-30-3) p30 [个人助理](#page-32-2) p32 [日程表](#page-32-3) p32 词典 [p34](#page-34-2)

[设定](#page-57-4)

[WAP p29](#page-29-7)

 复制电话簿 / 清空电话簿 / 电话簿选择 / 群组 / 查询状态

**RIVE** 

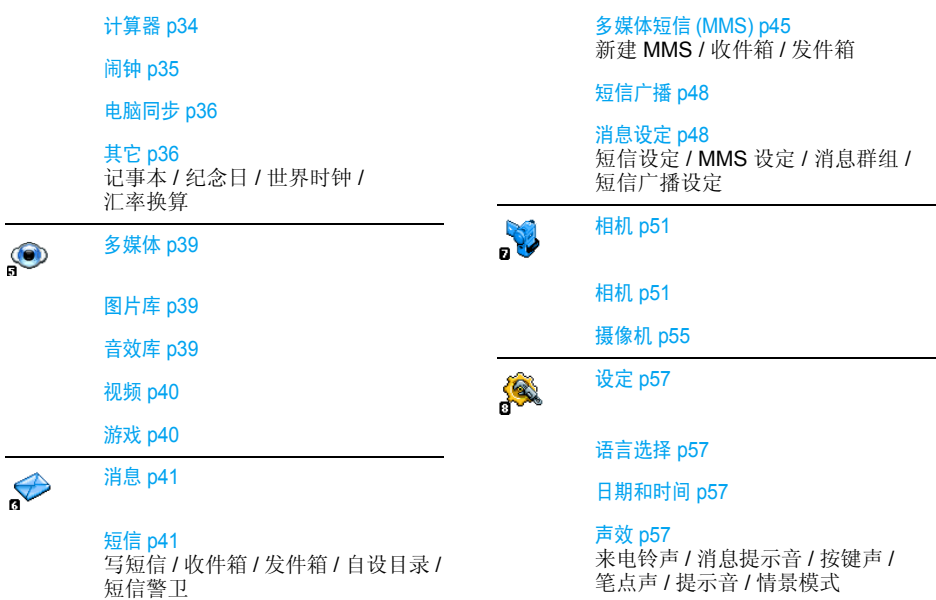

### 显示 [p59](#page-59-2)

[内屏](#page-59-3) / [外屏](#page-60-2) / [彩](#page-60-3)灯

### [手机设定](#page-60-1) p60

[电话接听](#page-60-4) / 来电[警卫](#page-60-5) / [安全](#page-61-0)设定 / [捷](#page-62-0)径 / [恢复](#page-63-6)出厂设定

### [网络服务](#page-63-2) p63

[网络信息](#page-63-3) / [优先网络](#page-63-4)

### [手机资料](#page-63-5) p63

[手机](#page-63-7)信息 / 存储[器状态](#page-64-2)

### [定时开关机](#page-64-1) p64

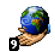

[增值服务](#page-65-1) p65

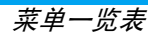

2 · 第一次使用

<span id="page-9-0"></span>要使用手机,你必须插入一张 GSM 运营商或零 售商提供的有效 SIM 卡。 SIM 卡上包含您申请 的服务、您自己的手机号码,以及用于存储电话 号码和短信的内存

# <span id="page-9-1"></span>插入 SIM 卡

1. 按手机背面的卡锁,卸下后盖并取出电池

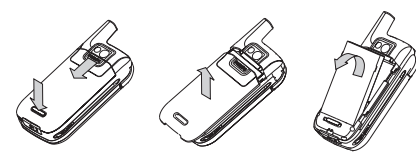

2. 插入 SIM 卡:将 SIM 卡小心地插入卡槽 直至固定为止。注意, SIM 卡的缺角必须对 准相应的角且金属面朝下

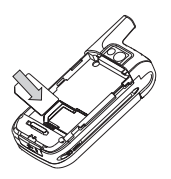

3. 将电池的金属触点朝下并插入电池槽中, 直 至固定为止。然后按下电池,将电池卡住

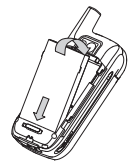

4. 装回手机后盖上手机后盖并向上滑动直 至锁定到位

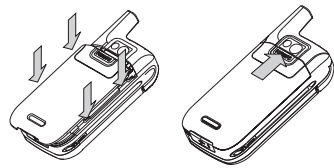

# <span id="page-10-1"></span>电池充电

手机由充电式电池提供能源。 新电池已部分充 由. 电,当电池电量不足时,会发出警告提醒您

1. 装好电池和电池盖后, 将充电器上的接头 随手机提供)插入手机底部的插孔中,然 后将另一端插入附近的交流电源插座上。

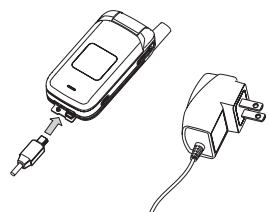

- 2. 在关机状态充电时,内屏幕与外屏幕上都有 动画显示。充电完成后,手机会发出提示 音,同时外屏幕的 LED 彩灯由红色转变为 绿色。
- 充电完成后 请中断手机与充电器的连接 3.

您也可在手机处于开启状态时充电

# <span id="page-10-0"></span>开机

- 1.. 长按 \_\_\_可让手机开机或关机。如果屏幕显 示请插入 SIM 卡,表示没有插入 SIM 卡,请 检查是否已插入SIM卡,或检查插入的SIM 卡是否有效
- 2. 开机时,手机可能会提醒您输入 PIN 码, 即 SIM 卡的 4-8 位数字密码,以防止手机被盗 用。PIN 码为预先设定, 并由您的运营商或 经销商提供。 若要修改 PIN,请参见安全设 定。输入 PIN 码时, PIN 码以 \* 号出现,请 按按 【3】键确认。输入 PIN 码时, 若您输入错 误, 请按 下 清除可删除光标前的字符

若您连续 *3* 次输入错误的 *PIN* 码 *SIM* 卡将被锁 *上 。要解锁,您必须向网络运营商索取* PUK *码*。

# <span id="page-10-2"></span>日期和时间设定

第一次开机时,手机将会提示您设定日期和时 间。请按相应的数字键设定日期,然后按〔"]确 认。接着以同样的方法设定时间

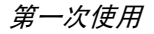

# <span id="page-11-1"></span>笔点校准

您的手机的内屏幕是触摸屏, 可利用随机所附 之手写笔 (附于机身左侧)进行相关操作 新机首次开机请按屏幕提示, 进行内屏幕的笔 点校准

# <span id="page-11-0"></span>复制 SIM 电话簿

如果您以前曾使用过手机,现在要使用同一张 SIM卡,卡上可能含有您当前电话簿的全部或部 分内容。手机会检测到这一点并发出提示, 询问 您使否将 SIM 电话簿复制到内置电话簿中。按 ■ 键确认, 或按 \_ 回键取消。一旦复制成功 手机上的电话簿将自动设为默认的电话簿。

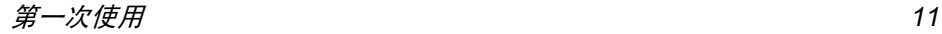

3 ï 输入法

# <span id="page-12-1"></span><span id="page-12-0"></span>键盘输入法

飞利浦手机提供六种输入模式包括:

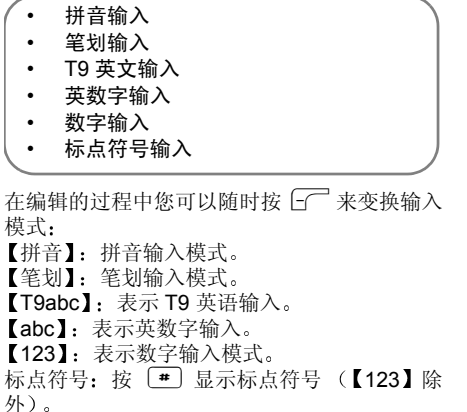

# 拼音输入法

汉字的拼音由一个或多个拼音字母组成。对于 每个要输入的拼音字母,您只需按一下标有该 拼音字母的数字键即可(拼音 ü 在屏幕和键盘 上用 v 表示)。在此模式下出现的每个按键所代 表的拼音符号如下:

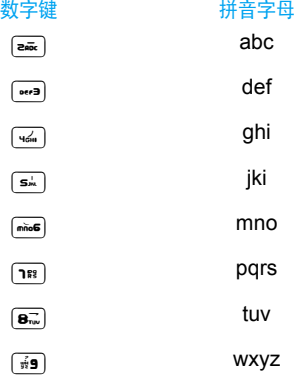

使用拼音输入法的一般顺序为

- 1. 键入拼音字母: 按数字键输入所需的拼音字 母, 仅需按一下代表该拼音字母的按键。当 您开始输入时, 中文输入窗口会出现在屏幕 底部: 第一行显示了与您所按的键相匹配的 全部拼音字母组合; 第二行显示光标反白 的拼音组合相对应的候选字。在输入过程 中, 显示在屏幕上的拼音组合会不断变化 在输入完最后一个拼音字母之前请忽略这些变化
- 2. 挑选并确认拼音组合: 如果屏幕上列出了多 个拼音组合,请先按 \*\* 导航键选择所需的 拼音组合, 此时与该拼音组合对应的候选字 列表会被激活,按 图确认所需的拼音组合 后, 各候选字标上编号, 第一个候选字为反 白显示
- 3.挑选候选字列表中的字按 <sup>&</sup>lt;/ <sup>&</sup>gt; 移动光标 挑选所需的字。当候选字的个数超过一行时,按 ↑/ - 可以翻页查找
- 4. 确认所选的汉字: 可以按 或数字键来 输入候选字
- 用 输入: 按 + 反白所需的候选字, 然后 按 国 输入该字
- 用数字键输入: 直接按与所需候选字的编号相 对应的数字键来输入该字

输入的候选字会插入到文字输入窗口中插入点的左侧,同时还会关闭中文输入窗口并显示联 想字列表,该列表中列出了根据统计常出现在 该候选字之后的汉字以及其它常用汉字

5. 选择并输入联想字,或者返回到步骤 1 重新 输入新字

 如果当前一行联想字中没有列出您需要的字, 则可按'查看下一行联想字。看到所需 汉字之后, 如果该字是列表中的第一个字 则可直接按 。 来输入它;否则请先按 以 激活联想字列表 列表中的字会标上编号同时第二个字会反白),然后既可以直接按 与所需联想字的编号相对应的数字键来输入该字,也可以按 \* 以反白所需的联想字 然后按 $\left(\blacksquare\right)$ 来输入它

 当您不需要联想字列表或没有找到您需要的字时,如果联想字列表没有激活,则可以 直接输入下一个字的拼音, 否则需要先按 一5 关闭联想字列表, 然后再继续输入

*激活候选字列表后,如果需要返回第 1 步中的拼* 音字母输入状态以修改已输入的拼音,请按  $\overline{\mathscr{L}\mathbb{S}}$ 。*在拼音字母输入状态下,按*「¯~\_] 清除*可从* 右向左逐一删除已输入的拼音字母。当最后一个 拼音字母被删除后, 中文输入窗口会关闭, 此时 图清除*可从右至左逐一删除光标左侧的汉* 按字。按住下一可以一次性全部删除

输入法 *13*

## 笔划输入法

笔划输入的原理是把中文字依照其笔划顺序一 笔一划拆开分解当要输入时再参照手机上对应 各种笔划的按键将笔划一笔一划的依照笔划顺序输入即可找到所要的中文字

 飞利浦手机的笔划输入方法是将中文字的笔划 分成五个基本笔划即横 / 竖 / 左撇 / 右捺 / 横折 再加上一个特殊笔划的辅助 (对应手机键盘的 数字键 19

 在输入时当发现笔划不属于上述五种基本笔划便以特殊笔划来代替

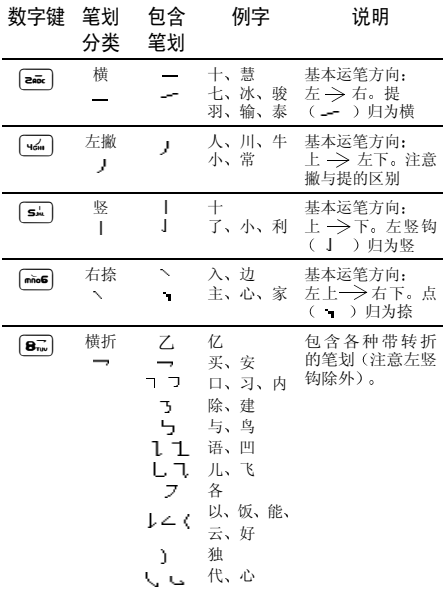

使用笔划输入法的一般顺序

- 1. 键入键盘对应的笔划符号;按 Tel清除最新 输入的笔划符号
- 2. 按◆挑选候选列表中的字, 按◆ 翻页查找
- 3. 找到要输入的字后, 按其对应的数字键或按  $\boxed{\phantom{1}^{\text{on}}}$
- 4. 选择并输入联想字或者返回到步骤1重新输入新文字
- 5. 或按 一回键退出联想字的输入状态然后按 • 宗成编辑。

笔划输入举例

- 1.木2 <sup>+</sup>5 + 4 <sup>+</sup>  $\overline{\text{min}}$ 2.田 $\overline{5^{16}} + \overline{9^{160}} + 2^{160} + 5^{16}$  $|z_{\rm{acc}}|$ 3.加 $\sqrt{1 + 9 + 1 + 1 + 1 + 1 + 1 + 1} + \sqrt{1 + 1 + 1 + 1 + 1 + 1 + 1 + 1 + 1} + \sqrt{1 + 1 + 1 + 1 + 1 + 1 + 1} + \sqrt{1 + 1 + 1 + 1 + 1 + 1 + 1 + 1} + \sqrt{1 + 1 + 1 + 1 + 1 + 1 + 1 + 1} + \sqrt{1 + 1 + 1 + 1 + 1 + 1 + 1 + 1 + 1} + \sqrt{1 + 1 + 1 + 1 + 1 + 1 + 1 + 1 + 1} + \sqrt{1 + 1 + 1 + 1 + 1 + 1 + 1 + 1$  $\overline{10}$ ;  $\overline{1006} + \overline{1019} + \overline{1006} + \overline{200} + \overline{511} + \cdots$ 4.凉.  $+ 82 +$  $\overline{24}$   $\overline{24}$  +  $\overline{9}$  +  $\overline{9}$  +  $\overline{46}$  $+$   $n\bar{0}$ 6
- $5.$   $(3, 9)$  +  $(5, 1)$  +  $(3, 1)$  +  $(3, 9)$  +  $(3, 9)$  +  $(4, 1)$  +  $\binom{m}{n} + \rightarrow +$ 重复 4 次此键

一般来说不需要输入完所有的笔划便可以看到想要找的中文字。当完成编辑后先按 出联想字的输入状态然后按 [\* ] 键, 以确定完 成编辑工作

# *T9 Æ* 英文输入法

T9<sup>®</sup> 英语输入法包括一个综合词语数据库它可 让您快速输入文字。 只要按一次所需字母对应 品意识之前, CO DO 会分析您输入的按 键, 然后建议一系列可能的单词, 并显示在屏幕 上。如果根据您的输入的按键可组合成多个单 您可按 <sup>&</sup>lt; 或 <sup>&</sup>gt; 浏览单词 清单并从 T9 Æ 内词. 置词语数据库所建议的单词中选择所需单词(参见下面的实例)。

### 如何使用?

各个按键所代表的字母及符号如下

 $\boxed{\mathsf{env}} \not\cong \boxed{\# \mathsf{9}}$  可输入字母  $\overline{\phantom{a}}$ 确认输入的字母或单词。 < 或或▶ 浏览前一个或下一个被选 单词アコマンクロック 短按 清除一个字母,长按清 除所有输入 $00<sup>2</sup>$  切换大小写  $\sqrt{1 + \sqrt{1 + \frac{1}{2}} \cdot \sqrt{1 + \frac{1}{2}} \cdot \sqrt{1 +$  切换输入模式 #激活 / 取 消输入标点符号

### 实例:输入单词 "Home"

- 1. 按[‱]6[9],屏幕显示单词 Good
- 2. 按 ▶并选择 Home
- 3.按 ြ™ 确认输入 Home

# 英数字输入法 *abc*

如果您想访问英数字输入法,请反复按 [了] 选 择【abc】英数字输入法。该输入法需要每个键 按多次到达所需字符

字母 h 位于 < ) 的第二个字符, 所以您必须按 两次 [64] 输入 h。使用该模式需要您按与字母次 序相等次数的按键

 在英数字输入模式下输入单词 "home" 您必须  $\hat{\textbf{m}}\lambda$  (44), (44) (GHI) (minds), (minds), (minds (MNO) G (MNO), , (DEF)。按 键确认 编辑完成

在输入过程中,短按 ြ 可以切换大小写,长 按 ☞ 可以输入 0, 按 ■ 可以输入标点符号 / 空格

# <span id="page-16-0"></span>手写输入法

手写辨识可辨别汉字、数字、英文字母。 标点及 符号需用手写笔点触输 入)。

在需要输入的位置用手写笔点屏幕, 即进入手 写模式。请先确认手写辨识的输入模式。 笔点屏 幕左下角的辨识输入模式, 切换手写辨识模式 中】/【eng】/【123】。以下说明以中文手 写辨识输入为例

在全屏幕手写输入画面用手写笔书写一字

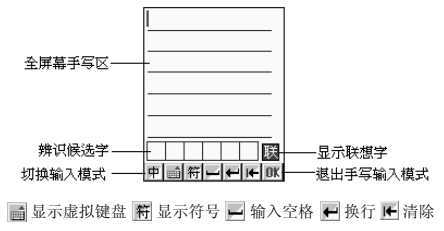

1. 系统自动辨识取字,同时候选区显示相近的 字。如自动辨识取得的字不对而候选字中有 欲输入的字,点触该字即可输入并取代原字

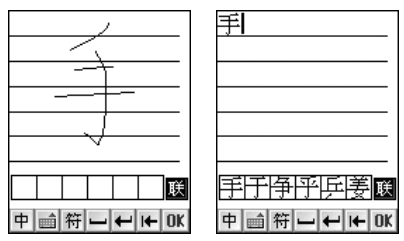

2. 笔点 甅 显示联想字,笔点所要的字。如不 想使用联想字功能或是联想字中无合适的字,继续手写输入后续字

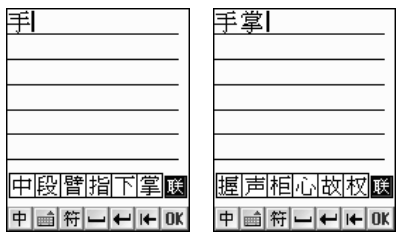

3. 笔点完成输入并退出手写画面

## 虚拟键盘笔点输入法

虚拟键盘可以用手写笔点输入字母、数字和 符号。

在文字输入画面笔点虚拟键盘的图标 圖 直接进 入虚拟键盘点触输入画面。你也可以在全屏幕手 写输入画面,点 ■ 进入虚拟键盘点触输入画面

### 输入数字 / 英文字母

用手写笔在虚拟键盘上笔点要输入的数字/字母图示,所点内容即显示在虚拟键盘上方

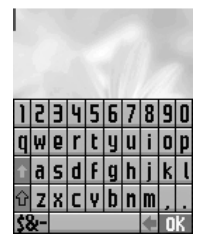

• 若要输入大写,可按 V 切换大写字母,笔点 输入一个字母后,键盘恢复小写状态。如图

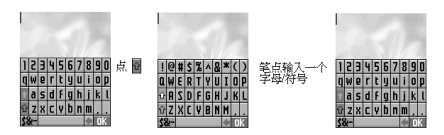

▪ 或按 ■ 切换大写字母,笔点输入后键盘维持 大写状态。如图

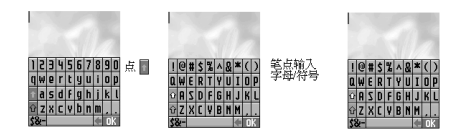

### 输入符号

按 58- 切换到全部符号状态, 笔点要输入的符 号, 所点内容即显示在虚拟键盘上方。按 恢复字母键盘状态。如图

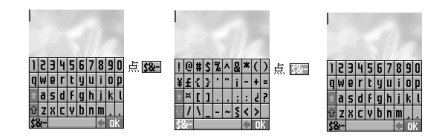

4 • 手写触控

<span id="page-19-0"></span>本手机内屏幕为触控屏幕, 使用随机所附的手 写笔可以实现触控辨识功能

## <span id="page-19-1"></span>选择选项

- 1. 在菜单选择画面,笔点两下进入(笔点一下 移动光标)。
- 2. 在以箭头表示的选择栏位中(<XXX>),笔 点箭头 / 文字选项选择
- 3. 有翻页的地方点屏幕右侧的滚动条 / 上下箭 头可以翻页。

# <span id="page-19-2"></span>输入文字 (符号)

可手写输入中文 英文 数字或是笔点屏幕显示 的虚拟键盘 (详细操作请参见手写输入法 / 虚拟 键盘笔点输入法)。

# <span id="page-19-3"></span>执行功能

- 1.. 屏幕有功能键指示时,笔点执行相关功能
- 2.. 屏幕出现提示信息 (框),笔点执行相关 功能
- 3.. 当屏幕右上角显示 nk,笔点确认
- 4.. 笔点屏幕右上角 5, 返回前画面
- 5.. 在拨号号码输入画面,点任意位置 (除屏幕 最上方 / 下方的信号 / 功能栏)进入笔点拨号 输入画面

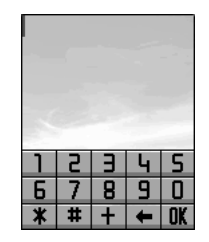

5 • 通话功能

## <span id="page-20-1"></span><span id="page-20-0"></span>拨打与接听电话

### 拨打电话

- 1. 在待机画面,直接按数字键输入对方的电话 号码
- 2. 按  $C-$ 或  $C-$  拨打所显示的电话号码
- 3. 按 \_ 5 结束通话或取消欲拨打的电话
- 注 在待机画面 长按(可显示 *IP* 预拨画面 在号码输入画面,短按 2 清除可删除光标前 一个字符
- 在号码输入画面, 按 [\*] 键再按 [\*] 可将所拨 号码保存至电话簿中。
- 在号码输入画面,按 [\* ] 键再按 [\* ] 可进入电 *话簿,查询欲拨打的电话号码*
- 在号码输入画面, 按 [\*\* ] 键再按 [\*\* ] 可切换选 择开启 关闭免提功能

### 拨打国际长途电话

要拨打国际长途电话, 请在输入电话号码之前 输入国际长途符号 " + ",国家地区码及城市长 途码

- 1. 长按 键直至出现国际长途符号"+"
- 2. 直接输入国家地区码及城市长途码

或按 Co 地区, 显示世界城市列表。 可按该 城市英文首字字母, 再从世界城市列表中选 择所需的国家及城市, 按确认即可输入该国 地区码及该城市长途码在世界城市列表画面按 [了 查看,可显示相 关国家 (城市) 之标准时差、国家地区码 城市长途码

- 3. 输入欲拨打的电话号码或按, 图键再按 进入电话簿,查询欲拨打的电话号码
- 4. 按  $\overline{\mathbb{C}}$  或  $\overline{\mathbb{C}}^n$  拨打所显示的电话号码

### 重拨

在拨号失败的画面,按 <del>[ 了 重拨</del>可重新拨打,按 5 返回可返回待机画面。

## 电话簿拨号

- 1.. 在待机画面,按 『 可进入电话簿列表画面查 询欲拨打的电话号码或按 【3】键进入主菜单,再按 2021-10 进入
	- 电话簿列表画面查询欲拨打的电话号码
- 2.. 按 ↑/" 选择欲拨打的电话号码
- 3.. 按  $\Box$  拨打所显示的电话号码

### 预约拨号

若在日程表设定中开启闹铃, 并且输入预约电 话。到时会显示该电话号码并响铃提示, 此时按 □」进行预约拨号。按任意键可结束闹铃鸣叫

## 拨打通话记录号码

- 1. 在待机画面,按 $[0\text{L}]$ 进入最近拨出之清单
	- 按 +/ 选择欲拨打的电话号码
	- 按 $\overline{\mathbb{C}}$  拨打所选择的号码
- 2. 在待机画面, 按 … 键进入主菜单
	- ï 按1-1进入通话记录
	- 按 [12] 查看未接来电清单,或按 [215] 查看 已接来电清单, 或按 • 已拨电话清单
	- 按 +/ 选择欲拨打的电话号码
	- 按 ⊡ 拨打所选择的电话号码

### 拨打紧急电话

在待机画面, 输入所在地的紧急电话号码后, 按 ├─ 或 └─ 拨打

## 拨打快速拨号电话

可将经常拨打的电话号码,设为快速拨号号码 若已在手机设定中的热键设定设定快速拨号号码, 在待机画面, 长按相应按键即可拨打预设的 号码

## 接听来电

开盖时,若有来电,内屏幕则显示相关信息

(或L接听 可接听电话 **∠**• 或 ¯• 忙音 可挂断电话 *若*来电转移*之占线时功能*开启*,则来电时,按* 下】忙音*会转移来电*。

若来电方挂断, 外屏幕显示未接来电之图标, 内 屏幕则显示未接来电之图标与文字提示。

### 任意键接听

 若在设定 <sup>&</sup>gt; 手机设定 <sup>&</sup>gt; 电话接听中开启任意键接听 之功能, 则除 7 和 一5 外, 按其余键均可接 听来电

### 使用翻盖接听

若在<mark>设定 > 手机设定 > 电话接听</mark>中开启使用翻盖接 听之功能, 则当手机在合盖状态有来电时, 翻盖 即可接听来电

### 耳机自动接听

 若在设定 <sup>&</sup>gt; 手机设定 <sup>&</sup>gt; 电话接听中开启 耳机自动接听之功能, 则当手机在插有耳机时即可自动接 听来电

## 调整音量

在通话过程中,按机身右侧的音量键可调整音量

## <span id="page-21-0"></span>通话中使用的功能

在通话过程中,本手机提供查看电话簿、免提功 能、来电等待、多方通话, 开启 / 关闭 DTMF 及发 送短信等多项功能

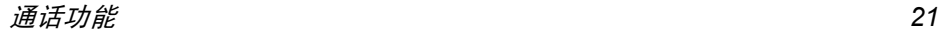

通话中所使用的部分功能为网络服务, 请至相 关网络运营商处申请该项功能, 否则无法正常 使用

### 来电等待

在通话过程中,您可以被告知有另一个来电在 等待

请在通话服务 *<sup>&</sup>gt;* 通话设定 *<sup>&</sup>gt;* 来 电等待选项中开来电等待*功能* 

按 CC 接听以接听等待来电

原诵话方将被保留, 新进电话为当前通话方。

按 忙 音 ├── 忙音拒绝接听等待来电, 拨号者将听到

您仍可与原通话方对话

## 切换通话方

- •接听后,按 $\Gamma$ 时执可切换通话方与保留方
- 按 □ 静音可以将当前电话静音, 使对方听不 到本地谈话
- •当启动静音功能,按 下〕恢复,恢复您已设定 为静音的通话, 双方恢复通话

# 多方通话

在通话过程中, 可拨打其它的电话号码, 并使用 通话中所提供的功能,将通话方连接起来进行 多方通话

## 如何建立多方通话

- 接通两个电话1.
- 按 键, 再按 +/ 选择多方通话 > 连接所有 2.通话, 按 图 键确认
- 接通其他方3.
- 重复上述步骤将其他方加入多方通话4.

### 个别通话

按 ■ 键, 再按 → 在选择多方通话 > 个别通话 按■ 键进入个别通话。可让其它通话保留 与光标所选中的号码进行个别通话

### 结束个别通话

在个别通话过程中,按 2 可中断当前所显示 号码的个别通话

### 结束多方通话

按 ■ 键,再按 →/\* 选择多方通话 > 结束所有通 <mark>话</mark>,并按 ■ 键确认即可中断当前的多方通话

## 免提功能

在通话过程中,<del>开</del>启或关闭免提功能

- 开启按 【■ 键,再按 ◆/\* 选择开启免提功 能, 按 3 键确认
- 关闭按 【■ 键,再按 ↑/\* 选择关闭免提功 能,按 图键确认

插有耳机时,无法使用此功能

# 发送双音多频

在通话过程中,可以传输控制代码以控制如答录 机和其它相对应的设备组件

- •欲开启发送双音多频功能, 按 · 健再按 \*/ 选 择开启 DTMF,按 ြ™ 键即可输入控制代码
- •欲关闭发送双音多频功能,按 键再按 \*/\* 选择关闭 DTMF,按 键即可

## 新增短信

在通话过程中,撰写并发送短信

- 1. 在通话过程中,按 键再按 \*/\* 选择写短 信, 按 … 键确认
- 2. 进入短信编辑画面

## 返回主菜单

在通话过程中,可直接返回主菜单

- 1. 在通话过程中,按 键再按 →/" 选择主菜 单, 按 图 键进入主菜单
- 2. 您可操作除通话设定 WAP 多媒体 多媒体 短信、相机、电脑同步、设定之外的功能

<span id="page-24-3"></span>6 • 通话服务

# <span id="page-24-4"></span><span id="page-24-1"></span><span id="page-24-0"></span>通话记录

通话记录保存最近 30 笔未接来电 / 已接来电 / 己 拨电话记录

在通话记录功能选择画面, 可按相应数字键进 入未接来电、已接来电、已拨电话记录列表画面 或移动光标选择各功能选项,按□□□选择查看相 关信息

在未接 / 已接 / 已拨通话记录列表画面,按 <sup>▲</sup>/\* 选 择任一笔通话记录 按(可直接拨打该笔记录 的电话号码。

### 查看

在未接 / 已接 / 已拨通话记录列表画面,按 ^/" 选择任一笔通话记录,按 Cod 查看可查看相关 信息

# 保存

在未接 / 已接 / 已拨通话记录列表画面,按 <sup>▲</sup>/\* 选 择任一笔通话记录,按 <sup>[--</sup>1] 保存可将电话号码保 存至电话簿

# 删除

在未接 / 已接 / 已拨通话记录列表画面 按 <sup>+</sup>/- 选 择任一笔通话记录,按 键并按 <sup>▲</sup>/" 选择删除 记录并按 图键确认,可删除当前所选择的通话 记录;按 —5 取消删除 在未接/已接/已拨通话记录列表画面,按 【 <sup>ws</sup>】键 并按选择全部删除,按 【\*\*】键确认可删除全部记 录; 按 一回取消

# <span id="page-24-6"></span><span id="page-24-5"></span><span id="page-24-2"></span>通话设定

## 来电转移

通过<del>来</del>电转移功能,您可将拨入的电话转移至指 定的电话号码上。服务申请后, 您可以在以下几 种情况下转接来电

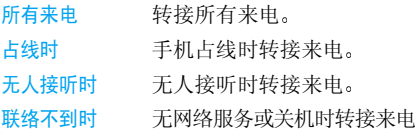

## <span id="page-24-7"></span>通话限制

通话限制为一项网络服务,可以选择性地限制拨 出及拨入电话 如果您需更改通话限制的设定 请与您的网络系统营运商联络以取得密码及开通此项服务 您可以选择以下其中一种通话限制

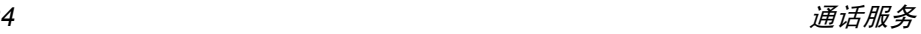

#### 禁接所有来电禁止接收所有来电

禁接漫游来电漫游时禁止接听来电

#### 禁止拨出电话 禁止拨出任何电话 紧急电 话除外)。

禁拨国际长途禁止拨出国际长途电话

<span id="page-25-2"></span>只许拨回国内只允许拨出本国电话号码。

### 固定拨号

如果 SIM 卡支持固定拨号, 您可以将拨出的电话 限制在指定的电话号码 在固定拨号的设定选项中, 选择开启固定拨号, 需要输入您的 PIN2 码

### <span id="page-25-3"></span>发送本机号码

用于向对方显示或隐藏您的身份。 查询状态选项 将显示该功能是否启动

### <span id="page-25-4"></span>语音信箱号码

<span id="page-25-5"></span>用于输入语音信箱号码。

## 来电等待

用于开启或关闭来电等待功能。 查询状态选项将显 示该功能是否启动

# <span id="page-25-7"></span><span id="page-25-6"></span><span id="page-25-0"></span>通讯计时器

## *GSM* 计时器

此菜单可让您查看下列信息:上次通话时间、已 接电话累计时间以及全部通话 累计时间。您可按 □□ 重设清除各项时间记录并 重新开始计时

### <span id="page-25-8"></span>*GPRS* 计量器

此菜单可让您查看手机的 GPRS 数据传输量

- 所有连接 所有 GPRS 连接的累计数据 传输量 (其中包含已发送 已接及合计的数据量)。
	- 最近一次 GPRS 连接的数据 传输量 (其中包含已发送 已接及合计的数据量
- 清除历史记录 您可选择是以清除数据传输 量的历史记录,或选择<del>否</del>以 保留历史记录

<span id="page-25-9"></span><span id="page-25-1"></span>IP 前缀

上次连接

用于输入或编辑 IP 前缀

# <span id="page-26-2"></span>7 • 电话簿

<span id="page-26-0"></span>您的手机有两个电话簿: SIM 电话簿和手机电话 簿。SIM 电话簿位于 SIM 卡上,条目数依 SIM 卡 的容量而定 手机电话簿内至于手机的内存中本手机的手机电话簿最多可容纳 500 个姓名

# <span id="page-26-3"></span><span id="page-26-1"></span>|查看电<u>话簿</u>

# 新增电话簿记录

1. 在电话簿列表画面选择 < 新 >,或在电话簿 浏览画面按 ြ• 键并按选择新增,再按 ြ• │ 键确认后进入电话簿编辑画面; 若无电话簿 记录,按LT 新增直接进入电话簿编辑画面

普通、家庭、朋友、商务、 VIP *" 保存于手机电* 话簿 *"SIM"* 保存于 *SIM* 电话簿上 若手机未插 入 *SIM* 卡 电话簿记录只可保存于手机电话簿

- 2. 按 ↑/\* 至欲输入各栏位,输入相关信息
- 3.- 图片: 可设定手机在接收特定号码来电时 显示来电大头像。 光标移动至此栏位,按 \*/ ▶挑选图片或按F←洗择进入图库挑选图片。
- 4. 铃声: 可设定手机在接收特定名字与电话号 码的来电时,发出不同的来电铃声。光标移 动至栏位,按 \*/\* 选择铃声,或按 □□ 选择 进入铃声列表画面,然后按按\*/"选择铃声
- 5. 号码保密:可启动号码保密功能。若您启动 了号码保密功能,当重新进入电话簿功能 或该号码来电时,该笔号码以 \* 显示并隐藏 来电大头像。光标移动至栏位,按 \*/\* 选择 是或否
- 6. 编辑完毕后, 按 … 键确认保存

# 修改电话簿记录

若要修改电话簿中的记录, 在电话簿列表画面 按 \*/ 选择欲变更的记录 (或在电话簿浏览画 面), 按 … 键并按 +/ 选择编辑, 再按 … 键 进入电话簿编辑画面

# 自建电话簿群组

### 新增

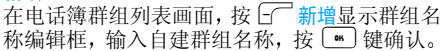

自建类别最多可设 *8* 个

### 更改名字

在电话簿类别列表画面, 光标选中自建类别时 按按 下] 更改名字显示名称编辑框, 重新编辑名 称, 按 … 键确认

### 删除

移动光标至任一自建类别,按 ြ· 键并选择删 除, 可删除该自建类别及其内含所有资料

# <span id="page-27-0"></span>使用电话簿记录

# 拨打电话簿记录号码

1. 在电话簿列表画面,按 $\square$ 一可直接拨打光标 所选中的电话号码。若该记录保存了多笔电<br>话号码,屏幕上会列出清单,您可按 <sup>▲</sup>/<sup>■</sup>选 择所需号码,并按 $[\cosh]$  拨打

## 查阅记录内容

- 1. 在电话簿列表画面,按<sup>C</sup>C 查看,即可查阅 详细内容
- 2. 在电话簿记录的浏览画面,按LT 上笔查阅上 一笔记录,按 下 下笔查阅下一笔记录

## 查询电话簿记录

本机提供以下方法快速查询电话簿记录首字母查询

在电话簿列表画面, 输入欲查询的记录的首个 字母 (小写字母匹配英文记录, 大写字母匹配 中文记录),若有符合之记录,光标即停留在该 笔记录上。按 了 查看, 即可查阅当前记录的详 细内容

### 关键字查询

在电话簿列表画面, 按 【 】键并按选择查找, 按 ■ 键确认。屏幕提示输入关键字, 输入所要查 询信息 (姓名、公司名称或电话号码等),按 ■ 键确认。若有符合之记录

则列出所有记录。按[一 查看,即可查阅详细 内容

### 中文姓氏查询

在电话簿列表画面,按 ~~ 姓氏,显示已保存记 录的所有中文姓氏的首个字母, 移动光标选择 所需后,按光标停留在该笔记录上。按[了 查 看, 即可查阅详细内容

# 复制电话簿记录

### 单笔复制

 您可以将光标所选中的电话记录复制到手机或SIM 卡上。在电话簿列表画面选择欲复制的记 录, 按 ■ 键并按 \*/ 选择单笔复制, 按 ■ 确认, 再按 <sup>▲</sup>/ 选择复制到手机或复制到 SIM, 并 键按 【 略】 键确认

# 删除电话簿记录

#### 单笔删除

在电话簿列表画面, 按 \*/ 选择欲删除的记录 或在电话簿浏览画面), 按 ■ 键并按 +/ 选 择删除并按 【 】键,屏幕提示是否删除?,按 图键确认: 按 圆或 图取消

### 全部删除

在电话簿设定选项中按 <sup>▲</sup>/<sup>■</sup>选择清空电话簿并按 ■ 键, 屏幕提示是否全部删除? , 按 ■ 键确认 可删除保存于手机电话簿的所有电话簿资料按一同或习取消

清空电话簿*选项不适用于 SIM 电话簿* 

电话簿 *27*

# <span id="page-28-2"></span>发送电话簿记录

您可以将电话簿中的资料以短信(vCard 格式 发送的方式传至他人的手机 在电话簿列表画 面, 按 \*/ 选择欲发送的记录; 或在电话簿浏览 画面,按 【■ 键并按 1/\* 选择用短信发送,按 【■ 】 键确认后屏幕提示输入电话号码, 输入完毕后 按 [66] 键确认, 则该笔记录作为名片记录发送 至对方手机

请确认对方手机具有接收 vCard 功能, 才能成 功发送。

当您收到 *vCard* 格式之短信 屏幕提示您收到 *一笔名片记录。按*浏览*可查看该笔记录,按*保存 保存该笔记录

# <span id="page-28-0"></span>电话簿选择

- 电话簿 <sup>&</sup>gt; 设定 <sup>&</sup>gt; 电话簿选择菜单提供以下的电话 簿显示选项
- 本机电话簿只显示手机电话簿
- SIM 电话簿只显示 SIM 电话簿
- 全部电话簿 同时显示手机电话簿和SIM电 话簿

# <span id="page-28-1"></span>查询状态

电话簿 <sup>&</sup>gt; 设定 <sup>&</sup>gt; 查询状态向您提供下列的电话簿 的使用状态信息:

SIM 卡电话簿 已存条目数/最多可存的条目数 的使用状态

手机电话簿的 已存条目数/最多可存的条目数 使用状态

<span id="page-29-7"></span> $8 \cdot \text{WAP}$ 

<span id="page-29-0"></span>您的手机支持无线应用协议 (WAP) 的服务。内 置的WAP浏览器可让您获得网络运营商提供的服务和信息

## <span id="page-29-1"></span>功能菜单

在待机画面 按 , 键显示主菜单 再按 3 进入 WAP 功能菜单

若欲选择并进入上网浏览的各功能选项, 则可 按相应的数字键,或按 ◆/\* 移动光标选择任一功 能选项后,按 <del>[ ̄ 选择</del>或按 【■ 键进入

## <span id="page-29-8"></span><span id="page-29-2"></span>主页

<span id="page-29-9"></span>连接主页。主页已预先设定, 选择此选项可直接 连接至运营商的 WAP 主页

## <span id="page-29-3"></span>收藏夹

<span id="page-29-10"></span>该菜单可让您直接储存您最喜爱的 WAP 网址 并快速访问列表中的网址

## <span id="page-29-4"></span>输入地址

该菜单可让您输入 WAP 网址,储存后只要选择 网址就可以直接按 CT 连接进行连接。这是一 种无需将WAP网址保存为书签就可以迅速连接的方法。

# <span id="page-29-11"></span><span id="page-29-5"></span>历史记录

<span id="page-29-12"></span>此菜单可让您查看已登录过的网址, 并可连接 历史记录中的任一网址

# <span id="page-29-6"></span>设定

插入 SIM 卡后,本手机会自动抓取并启动网络 运营商之 WAP 设定值。您也可以自行设定四组 连接设定, 上网浏览时, 您只需启动所需要的连 接设定组即可。 设定完成后,再次浏览时不需重 新设定。

- . 在 WAP 功能的选项画面, 按 <sup>▲</sup>/ 选择设定 1.按• 健确认进入设定画面。
- 2.. 在设定画面, 按 ■ 进入 WAP 连接方式设 定画面。按 CT 选择 CSD 连接或 GPRS 连 接方式。
- 3. 在设定画面,按 2 进入上网设定画面,并 按  $\overline{\mathbb{C}^-}$  选择一组连接设定。在光标停留在一 组连接设定上时, 按 下<br>下<mark>设定</mark>进入编辑连接设 定画面。在编辑连接设定画面,按 1■ 进入 CSD 设定画面;按 2= 进入 GPRS 设定画面 CSD 设定
- WAP 设定 主页主币, 保存所要的主页网址。

IP 地址:保存网关的 IP 地址

延迟时间,选择自动断线的时间 1/2/3/10/15 分钟

### CSD连接设定

拨号号码 输入欲拨打的号码 当手机连接 WAP 时,会自动拨 打该号码

用户名: 登录需要使用的用户名

密码:登录相应的密码

连接方式: 选择拨接方式 (ISDN 或 PSTN

GPRS 设定

WAP 设定主页: 保存所要的主页网址。 IP 地址:保存网关的 IP 地址

GPRS连接设定

APN: GPRS 接入占的名称。

用户名: 登录需要使用的用户名 密码:登录相应的密码

# <span id="page-30-3"></span><span id="page-30-0"></span>Push 收件箱

此菜单可让您自动阅读和管理通过网络和/或运营商发送给您的 push 消息

# <span id="page-30-1"></span>连接 WAP 网站

# 主页连接

在上网功能选择画面,按[1』选择主页并按 ■ 键进入预先设定运营商的的 WAP 主页

## 收藏夹连接

在上网功能选择画面,按 2 选择收藏夹并按 [ · ] 键进入收藏夹列表画面, 按选择收藏夹中的 网址然后按 CT 连接进行连接

### 自由连接

在上网功能选择画面, 按 3 选择输入地址 然后您可在输入一个网址后按 □⌒ 确定进行连 接

或在网页浏览画面, 按 … 选择输入地址, 然 后您可在输入一个网址后按Femtter进行连接。

# 历史记录连接

在上网功能选择画面,按 [≌] 选择历史记录 然后您可在历史记录列表画面选择所需 URL 并 进行连接

# <span id="page-30-2"></span>浏览网页

在成功连接到 WAP 网站后,您可在浏览网页时 候按 ↑/" 上下移动光标或者按 \*/\* 进行翻页,同 时您可按 *G*⊂ 选择键进入所选的项目或按 下? 上页返回前一个网页。此外,您还可以在浏览网 页时按 。 键进入以下的功能菜单

主页连接主页。

刷新页面重新载入当前的浏览页面

加入收藏夹 将当前网页的网址保存在收藏 来中。

输入地址输入 WAP 网址

用短信发送 将当前网页的网址以短信形式 发送出去。

保存图片保存当前网页中的图片到手机。

退出结束 WAP 连接。

<span id="page-32-2"></span>
$$
9 • \, \text{\textbackslash} \, \text{big}
$$

<span id="page-32-0"></span>个人助理包括日程表、词典、计算器、闹钟、电脑 <mark>同步和其它功能,您可直接按相应的数字进入个</mark> 功能选项,或按 <sup>▲</sup>/ 选择功能后按  $\boxed{\hspace{-.15cm}\Gamma\hspace{-.15cm}}$  或  $\boxed{\hspace{-.15cm}\Gamma\hspace{-.15cm}\Gamma}$ 键进入

## <span id="page-32-3"></span><span id="page-32-1"></span>日程表

在生活助理功能列表画面,按 ■■ 进入日程表 功能,并显示本月月查看画面

日程表可以使您快速、便捷地安排每日约会、会 议日程、工作计划等日常事务。可自建 100 笔 日程

在您安排每日日程之前, 请先确认在系统设定 中已设定今天的日期、现在的时间及其显示格 式。这样,出现在日程表中的月历与所记录的各 种事务活动才会准确显示时间

## 新增日程

- 1. 在月查看画面,按 【\*\*】键并选择<mark>新增日</mark>程 进入日程编辑画面。或在日查看画面,选择 菜单 > 新增日程,进入日程编辑画面
- 2. 选择各栏位

 直接按数字键输入年月日 日期有 效 输 入 范 围 1951/01/01 至 2050/12/  $31.$ 

 直接按数字键输入时分 时间有 效 输 入 范 围  $00:00~23:59$ ).

按 \*/\* 切换选择铃声、只有 振动、铃声 + 振动及关等提 醒方式

重复 选择重复方式 预约电话 输入电话号码 标题 输入日程标题 备注输入附注内容

3. 日程编辑完成后按 [■ 键保存

日期

时间

铃声

若您在一项日程中设定了闹钟提醒,则无论你 *是否开机,一到预设时间,本机会自动启动闹* 钟。此时,按任意键可停止闹钟铃,或在合盖状 态下按机身侧面的按键停止闹钟铃。 同时, 您还 可设定一个预约电话号码 当到了预设时间时该电话号码会自动显示, 以提示您有待拨电话, 按 一 拨出该预约电话号码

### 日程查看

### 按月查看

- 1. 进入日程表,显示本月月查看画面
- 2. 按导航键选择日期,选中的日期以反白表 示, 屏幕下方显示该日对应的农历日期。目 前日期以空心框标出
- 3. 按 $F$ 上月或 $\nabla$ 下月可翻页查看月历 按日查看
- 1. 在月查看画面, 按导航键选择日期, 按 【 键并选择按日查看可进入所选日期之日查看画面
- 2. 选择欲查询的日程, 按 【 m 键并选择查看
- 3. 按 [了 前日或 ^~]后日可查看前一天或后一 天的日程

## 关键字查询日程

输入关键字,查询在标题与附注栏中含有该关 键字的全部日程

- 1. 在月查看画面,按 【\*\*】键并选择查询日程 输入关键字后按[m]键确认
- 2. 输入欲查询的关键字并按, 键确认 屏幕显示符合条件之日程列表
- 3. 选择欲查询之日程,按<sup>C</sup>C 查看浏览

# 日期查询日程

### 阳历日期查询

在月查看画面, 按 【 】 键并选择阳历日期查 **询**, 按<sup>[</sup>■ 键进入日期输入画面, 输入需要查 询的阳历日期, 按 【 】键可显示该日期的日 查看列表

### 日期有效输入范围 *1951/01/01* 至 *2050/12/31*

### 农历日期查询

 在月查看画面按,键并选择农历日期查询按 【20】键进入日期输入画面, 输入需要查询的 日期, 按 [66] 键可显示该日期的日查看列表

# 日程总列表

列表显示所记录的全部日程

- 1. 在月查看画面, 按 【 m】键并选择日程总列 表按,键屏幕显示已记录的全部日程的列表
- 2. 按↑/\*选择日程标题,按□□内容浏览详情

# 日程管理

### 修改日程

在日程列表画面, 按 ▲/ 选择日程标题, 然后 按 【 】键并选择编辑,按 【 m 】键确认并进入编 辑画面

个人助理 *33*

### 删除日程

- 1. 在日程浏览画面,按 M 键并选择删除 或在日查看、日程总列表画面,按 ▲/\* 选择 欲删除之日程,然后按 [···] 键并选择删除
- 2. 按 【 】键确认删除,如按 \_\_\_ 或 \_\_\_ 则取 消删除

# 短信发送

您可以将日程中的数据以短信 (vCalendar 格 式 ) 发送的方式传至他人的手机。在日程列表画 面, 按 ^/ 选择欲发送的记录; 或在日程浏览画 面, 按 … 键并选择用短信发送, 按 … 键确 认后屏幕提示输入电话号码,输入完毕后再按 ■ 键确认, 将该笔记录作为名片数据发送至 对方手机

请确认对方手机具有接收 vCalendar 功能, 才 能成功发送

# <span id="page-34-2"></span><span id="page-34-0"></span>词典

双语词典中包括英汉词典与汉英词典

# 输入查询

- 1. 在词典查询画面的输入框中,输入中文或英 文字汇
- 按 [一 可切换输入法
- 按 了]清除可删除光标前的一个英文字母或中 文字
- 2. 按 键显示释义。按 →/▼ 上下移动光标 按 1/ 翻页

## 顺序查询

按照词典中字词的排列顺序进行查阅。有如下 两种查询方式:

- . 在词典查询画面, 按 ★/ 选择字汇, 按 【 1.键查询。按 ¶▶ 可翻页查询
- 2.. 在阅读释义时,按 CT 上笔或 T2 下笔查询 上一笔或下一笔的单词或短语

# <span id="page-34-3"></span><span id="page-34-1"></span>计算器

您可使用计算器进行十位数的简易四则运算一般函数运算与记忆保存运算

# 简易四则运算

在计算器画面

- . 按数字键输入数字; 按 <--- 输入小数点 1.按 【 # 】 做百分比 (%) 计算
- 2.. 按导航键可以对应输入 + 、 --
- 3.. 若欲更改当前输入的数字,按下plC/CE一次
- 4.. 当算式输入完成以后, 按 C = 显示运算 结果
- 5. 若欲重新输入新的算式时, 按 TaC/CE 清 除上次运算结果后,再输入该运算式

### 记忆保存运算

您可使用如下按键进行记忆保存运算。 在计算器画面, 按 … 键显示复杂运算符号列 表。按导航键键移动光标选择并反白记忆保存 运算符号

 $M+$ 记忆累加运算

M-记忆累减运算

MR显示在记忆中的累计总和

MC清除在记忆中的累计总和。

试计算 (33  $\times$  3) + (27 ÷ 9) -- (25  $\times$  2) = ?

- 1. 按相应数字键与输入×号,输入第一个算式 33  $\times$  3
- 2. 按 键并按导航键选择M+并按 键
- 3. 再按相应数字键与输入÷号,输入第二个算 式 27 ÷ 9
- 4. 按 键并按导航键选择M+并按 键
- 5. 再按相应数字键与输入×号, 输入第三个算 式 25  $\times$  2
- 6. 按,键并按导航键选择M- 并按,键
- 7. 按 键并按导航键选择 MR, 可显示保存 在记忆体中的运算结果
- 8. 按 … 键并按导航键选择 MC, 可清除在记 忆体中的原数值

### <sup>一</sup>般函数运算

一般函数运算中包括百分比(%)、开方 平方 (**X** 2 )的运算

注: 百分比 (%) 与简易四则运算符之间的结 合规则如下

a+b%=a+[a\*(b/100)] a-b%=a-[a\*(b/100)]

<sup>a</sup>\*b%=a\*(b/100) a/b%=a/(b/100)

例: 计算 250+250\*(5/100)=? 即可套用公式 **a+b%=a+[a\*(b/100)]**

- 1.. 按相应数字键 240 Gm )
- 2. 按 ↑ 输入 + 号
- 3. 按数字 5-1
- 4. 按 【 m 键并选择 【%】, 按 【 m 键显示 250\*(5/100) 的运算结果为 12.5
- <span id="page-35-1"></span>5. 再按 □ 显示 250+250\*(5/100) 的运算结 果为 262.5

<span id="page-35-0"></span>闹钟

### 闹钟设定

可设定四组闹钟。设定完成后, 无论手机是处 于关机还是开机状态,一到预设时间,本机会 自动闹钟予以提示。 此时,若在手机开盖状态 除**下**] 外的任意键可停止闹钟, 按 下 再响和 音量键则闹钟暂停并在 5 分钟后再响; 若在手

个人助理 *35*
机合盖状态,按音量键则闹钟暂停并在 5 分钟 后再响。若闹钟响时未对手机进行任何操作 40 秒后闹钟自动停止并在5分钟后再响, 共再 响 3 次

- 1. 按 ¶♪ 数字键选择闹钟一、闹钟二、闹钟三或 闹钟四,然后按 [了] 选择或 […] 键进入所选 的闹钟设定画面, 或直接拨致字键直接进入 相应的闹钟设定画面
- 2. 按 \*/\* 切换选择闹钟提醒方式: 关闭、铃声 振动及铃声+振动
- 3. 按数字键输入闹钟时间
- 4. 按 ¶♪ 选择闹钟音乐;或按 □□ 选择进入铃 声列表画面,移动"/"选择铃声,并按 $\boxed{\mathcal{F}}$  或,键确认 在音 乐列表画面 手机 将自动播放光标所在的音乐, 按 下 可切换该 音乐的播放 / 停 止模式
- 5. 设定闹钟模式: 按 <sup>4</sup>/ 选择单次或重复。若 选择了重复,您按口 进入闹铃日选择画面 选取您所需闹铃日并按 【 】键保存
- 6. 按 【 】键保存闹钟设定, 并回到闹钟列表 画面

### 电脑同步

在电脑同步功能中,用手机所附的传输线连接电 脑和手机, 使用手机所附的电脑软件光盘, 可实 现电脑与手机间的数据上传/下载以及同步功能

### 其它

### 记事本

记事本可供您记录备忘记事。为便于您日后能 快速地浏览与寻找, 请输入标题

进入记事簿功能, 如果已保存有备忘记事, 则屏 幕显示记事本列表。如果尚未保存任何备忘记 事, 屏幕将显示空白列表。

新增

- 1.在记事簿列表画面, 按 【\*\* 】并选择<mark>新增</mark>, 按  $\bullet$  )
	- 或在空白的列表画面, 按 C 新增
- 输入标题与附注内容2.
- 按 【16】保存并返回记事簿列表画面 3.

查找

- 1.在记事簿列表画面, 按 【 】并选择查找, 输 入欲寻找的关键字并按[m]开始查找。如 有符合记录, 显示记录列表
- □□ 查看可浏览详细内容 2.按

#### 编辑

- 1.在记事簿列表画面, 移动光标使欲修改的记 事反白, 或在该记事的浏览画面
- 按 [66] 并选择编辑, 按 [66] 进入记事编辑 2.画面

移动光标到您欲修改的位置进行编辑。按 ├ 清除可删除光标前的一个字符

按 【■ 保存 3.

#### 单笔删除

在记事本列表画面, 选择欲删除的记事, 按 删除

或在记事本浏览画面,按<sup>(\_om</sup>)并选择<mark>删除</mark>,按 • 商认。

#### 全部删除

在记事簿列表画面, 按 【 】并选择全部删除, 屏 幕显示全部删除?,按 确认;按 ⊒ब 取消删除

#### 发送短信

 您可以将记事本中的数据以短信发送的方式传至他人的手机。在记事本列表画面, 移动光标选 择欲发送的记录; 或在记事本浏览画面, 按 【<u>™</u>】并选择<mark>发送短信</mark>,按 【™】,输入电话号码 输入完毕后按 — 确认

#### 纪念日

手机内建纪念日,用户也可新增纪念日资料 在纪念日列表画面,按[T ̄<mark>浏览</mark>查看光标所在 位置的纪念日详情

#### 新增纪念日

 在纪念日列表画面按,并选择新增按,进入纪念日编辑画面

- 1. 输入日期。按 \*/ 可根据需要切换选择阳历 或农历
- 2. 输入标题, 标题栏最多可输入 30 个字符
- 3. 置入图片,按 \*/\* 选择图片或按 □□ 选择进 入图片列表选择图片
- 4. 按 … 保存。

#### 日期有效输入范围 *01/01* 至 *12/31*

#### 查询纪念日

输入关键字, 查询在标题栏中含有该关键字的 全部纪念日数据

- 1. 在纪念日列表画面, 按 下1 查找进入查询画 面。
- . 输入关键字, 按 【 】键确认以显示符合条件 2.之纪念日列表
- 3. 移动光标到您要查看的纪念日,按LT 查看

#### 修改纪念日

在纪念日列表画面, 按<sup>[66]</sup> 并选择编辑, 进入 纪念日编辑画面

#### 删除纪念日

在纪念日列表画面选择要删除的记录, 按 并选择删除

#### 世界时钟

世界时钟显示本地城市及时间与某一个世界城市及时间的对照。按屏幕下方显示光标所在世 界城市 (提供二十五个主要城市)的名称、日 期及时间

进入世界时钟画面, 屏幕最上行与最下行分别 显示本地城市以及世界城市

个人助理 *37*

#### 设定本地城市

世界时钟画面,按 【 】并选择变更本地城市或 移动光标至屏幕最上方,按 LT 地区显示城市 列表

- 1. 在城市列表画面,按口 查看可查看所选城 市的一些基本信息按 $\widehat{\mathbb{R}^n}$ 上笔或 $\widehat{\mathbb{R}^n}$ 下笔可查看上一个或下一 个城市的相关信息
- 2. 在城市列表画面,移动光标选择城市。亦可 输入欲查询城市名的第一个英文字母, 快速 查询
- 3. 移动光标选择某一主要城市作为本地城市再按 【 确认

#### 查看世界城市

世界时钟会以本地城市的日期时间为基准, 您 可根据需要, 查询世界各地城市的日期与时间 在世界时钟画面,按 【 并选择查看世界城市或 移动光标至屏幕最下方,按[T ̄地区显示城市 列表

- 1. 参照<mark>设定本地城市</mark>之步骤 1 和 2 选择城市名
- 2. 按 … 即可显示该城市的日期及时间

#### 时间设定

在世界时钟画面,按 Cm 并选择<mark>设定时间,</mark>(进 入时间设定画面, 可根据需要设定时间)。详细 操作请参照"[设定](#page-57-0)"中的时间设定

### 汇率换算

汇率换算提供十二种币种与两种自定义货币之间的相互换算,并且可按照实际使用时的汇率 浮动情况, 供您自行输入汇率进行换算

选择币种

- 1. 在汇率换算画面, 移动光标向上或向下选择 一个货币栏位
- 2. 在货币栏位按 ◆ 导航键选择欲换算的货币 或按 –– 货币, 选择您所需的货币单位, 按 ■ 确认

#### 设定汇率

- 1. 在汇率换算画面, 选择一个货币栏位
- 2.按 ̄ ̄ ̄ 汇率进入汇率设定画面
- 3. 在输入栏中输入当前的汇率,按LT 保存并 返回汇率换算画面

#### 换算操作

 当您选妥所需进行换算的货币并设定了相应的汇率以后,可进行换算操作

- 在货币换算画面, 选择任一个输入框 1.
- . 按数字键输入金额数。按 ̄d 清除可向前清 2.除一位数字
- 3.按□□ 换算显示换算结果
- □ 清除运算结果以备重新输入 4.按

个人助理

10 • 多媒体

### 图片库

此菜单用于管理和显示手机中储存的图片。当 进入其中的某个可用的子菜单时,手机中储存 的图片将以名称列表的形式显示。要进入图像 屏幕, 请在列表中选择要浏览的图片, 然后按 └─<mark>─浏览</mark>。在图片浏览画面,您可按<sup>▲</sup>/'浏览上一 幅或下一幅图片。您亦可在图片的名称列表画 面按 2 删除删除所选的图片 在自定义图片的名称列表或浏览画面, 您可按

- 键讲入以下选项:
- 设为墙纸 • 设为外屏墙纸
- 更改名字 ・用 MMS 发送
- 删除 除 • 全部删除
- ・属性 • 返回待机画面

在标准图片的名称列表画面或浏览画面, 您可 按 【 】键进入以下选项

- 设为墙纸 • 设为外屏墙纸
- ・属性 • 返回待机画面

### 音效库

此菜单用于管理聆听手机中储存的声音。当进 入其中一个可用的子菜单时, 声音将以名称列 表的形式显示。按 \*/ 进入上一个或下一个声 音,稍等几分钟,即可听到播放的声音,按机身 右侧键可调整音量大小, 按 – 可切换播放或 停止

在自定义铃声的名称列表画面,您可按 。 键可 进入以下选项

- 删除 • 更改名字
	- 除 全部删除
		- 字 设为来电铃声
- 设为消息提示 • 用 MMS 发送
- 返回待机画面

在标准铃声的名称列表画面, 您可按 【 】键可 进入以下选项:

- 设为来电铃声 声 • 设为消息提示
- 返回待机画面

### 视频

此菜单用于管理和播放内置相机所拍摄的影像片断。操作参见"[摄像机](#page-55-0)

游戏

本手机有六款精彩的内置游戏: 俄罗斯方块、交 通警察、泡泡龙、推箱子、五彩连珠、连连看 您可在游戏的列表画面按相应的数字键直接进入各游戏功能选项, 或按 \*/ 移动光标选择游戏 后再按 [stern <mark>选择进</mark>入

### 音效设定

在游戏功能选项画面,按 ↑/▼ 移动光标选择音效 后再按 Com 选择进入音效设定画面。您可设定 音效的开关, 或调整音量的大小

#### 查看排行榜

在游戏功能选项画面,按 <sup>4</sup>/<sup>•</sup> 移动光标选择排行榜 后再按 <del>EC 选择</del>可查看当前游戏的排行榜信息

#### 查看游戏帮助信息

在游戏功能选项画面,按 <sup>▲</sup>/<sup>▼</sup>移动光标选择<mark>帮助</mark>后 再按 $\sqrt{C}$ 选择可查看当前游戏的帮助信息

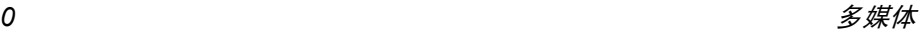

## 11 • 消息

本手机支持以下消息服务:

SMS短信可发送短信到其它号码

**FMS** 增强型短信可发送增强型短信到其它号码包含图片、动画以及铃声等

**MMS** 多媒体信息可发送包含静动态图片 文字 铃声

### 短信

您可以发送文字及 EMS 短信。 请在短信操作前 先进行短信设定,详细设定请参照<mark>消息设定</mark>

#### <span id="page-41-0"></span>短信设定

- 1. 在短信功能列表画面,选择写短信并按 [^ ̄ 选择或按 ြ 键
- 2. 输入短信内容。在文字输入画面,按 [了] 可 以切换输入法 按 R清除可以 删 除光标 前的一个字符。文字内容输入完毕后按按 ■ 键确认输入内容并返回短信编辑画面

3. 在编辑短信时,您可以按 ■ 键显示进一步 的选项, 移动光标选择需要的选项, 按 $\boxed{\bullet}$ 键进入

发送

保存

插行

电话簿

插入符号

插入例句

- 进入接收方电话号码输入画 面。输入接收方电话号码后 按 图 键并选择发送, 即可发 送短信
	- 将短信保存至发件箱中的未发 短信文件夹

在当前编辑画面插入一行空行

将电话簿信息插入短信中。选择 欲浏览的记录,按 □ 浏览,选 择需要的信息后按 [ \*\* ] 键插入。 在当前编辑画面插入符号。按1 ▶ 和 ↑/\* 选择欲插入的符号,按 ■ 键将所洗的符号插入文中。 在当前编辑画面插入例句。按  $\blacktriangle$ / 选择欲插入的例句,按  $\Box$ 选择或 ြ™ 键将所选例句插入 文中。(您也可自建用戶例句 最多可建立 5 笔用户例句, 每 笔最多 64 个字符

消息

#### 插入图片

- 在当前编辑画面插入图片 按<sup>+</sup>/ - 选择欲插入的图片类别并按CT 选择进入所选列别,然后所 选类别的图片列表画面按 ◆/\* 选 择图片后按 键确认
- 插入动画在当前编辑画面插入动画。按  $\blacktriangle$ / 选择欲插入的动画后按 $\left[\begin{array}{c}\blacksquare\end{array}\right]$ 键确认
- 插入铃声按 \*/ 选择欲插入的铃声后, 按 C⌒ 选择或 \_■ 键确认

#### 返回待机画面

返回待机画面

- 4. 完成短信编辑后,按 [了 发送或按 〖 )键并 选择发送,屏幕提示输入电话号码。 您可直 接输入收件者的电话号码或按LC电话从电 话簿中寻找所需号码,再按 。 键确认。如 需发送给多人 (最多 10 人),在电话号码 输入画面按 ■ 键显示进一步的功能选项列 表
	- 选择号码分隔符, 按 ြ అ 键插入 ";" 后可 继续输入号码。
	- 选择短信群组,按 ြ 鲤确认
- 5. 完成号码输入后,按 [\*\*] 键,选择<mark>发送</mark>,即 可立即发送短信。若不想立即发送, 按 【

键,选择<del>保存</del>,系统会将该则短信保存在发 件箱中的未发短信文件夹中。

- . 当您发送一笔短信时, 本机检测到该则短信 6.的发送成功。若发送成功,屏幕出现提示消 息已发出,若发送失败,屏幕出现提示<mark>消息发</mark> 送失败
- 7. 本手机的每笔文字短信最多能输入 500 个 字符

支持 EMS 功能的手机才能显示图片,动画及 收听铃声 *EMS* 手机随机型不同支持程度亦不 相同。

#### 阅读短信

- . 当有新短信时, 外屏幕上显示图标, 内屏幕待 1.机画面显示图标和提示信息,按 $\mathbb{R}^{\mathbb{C}}$  查看显 示未读短信内容。 或者,您可在待机画面按 **[me]-[he]-2me]** 短信的收件箱, 选择未读短信或 SIM 短信信 (视短信保存位置) 后按 … 键
- 2.→ 按 <sup>▲</sup>/″ 选择要阅读的短信
- 3.. 按 Code看所选短信。若短信内容过长,可 按 <sup>▲</sup>/″ 逐行浏览,按 \*/° 翻页
- 4.在短信浏览画面按LT上笔或下F室可阅 读上一笔或下一笔短信
- 5. 若欲结束阅读, 按 \_ 可 可返回到短信的列 表画面

回复短信

1. 在阅读短信时,按 ■ 键选择回复或含原文 回复,再按 【\* 】键进行回复短信的编写与发 送操作

回复只向发送短信的寄件者回复,回复信息中 不附原短信内文 含原文回复只向发送短信的*寄件者回复,回复信息中附上原短信内文* 

2. 在回复的短[信](#page-41-0)上编辑及发送,请参考"短信 [设定](#page-41-0)"。

转发短信

- 1. 在阅读短信时 或在短信列表画面移动光标 选择短信后),按 ြ· 键选择转发,按 ြ· │ 键进行转发短信的编写与发送操作
- 2. 在转发的短信上编辑及发送, 编辑方式请参 考 "短信[设定](#page-41-0)

删除短信

- 1. 在短信列表画面, 选择欲删除的一笔短信
- 2. 按R删除 屏幕提示是否删除 ? 按L或 按 $\overline{\;\cdot\;}$  键确认删除,按下1或按 $\overline{\mathscr{L}}$ 取消删 除动作。或者,您可在短信内容浏览画面 按 【 <sup>\*\*</sup> 】键并选择删除,然或按 【 \*\* 】键确认
- 3. 若要删除某一文件夹内的所有短信,则在此 文件夹的短信列表画面, 按 【 】键并选择全 部删除,屏幕提示全部删除? 。按[<del>s ̄</del> 或按  $\lceil \bullet \bullet \rfloor$ 键确认删除,按 $\fbox{--}$ 可或按 $\fbox{--}$ 可取消删除 动作。

保存号码

 您可将短信号码以及短信内容中所含号码保存在手机的电话簿或 SIM 卡中

- 1.. 在短信浏览画面, 按 M 键并移动光标选择 保存号码
- 2. 该短信的发送者的号码以及短信内文中所含号码以列表形式显示在屏幕上
- 3. 在选择所需号码后及其相应栏位后进入电话簿记录编辑画面, 输入相应的资料后保 存记录。(详细操作步骤请参考"新增[电话](#page-26-0) [簿记录](#page-26-0)

回拨短信号码

- . 在短信浏览画面, 按 · 键并移动光标选择 1.回拨
- 该短信的发送者的号码及短信内文中所含2.的号码已列表形式显示在屏幕上。
- 3. 选择所需拨打的号码, 按, 慢或 $\Box$ 键或 $\Box$ 拨打

#### 转存短信

- 1. 在短信列表或浏览画面, 按 【 键并移动光 标选择转存,按 [\*\*] 键进入转存短信画面
- 2. 移动光标选择欲存入的文件夹 (SIM 或用户 自设目录),按 $[$ 一转存

本机内的未读*/*已读*/*未发*/*已发短信可转存到*SIM* **或用户自设目录。** 

消息

*SIM* 卡内的未读 */* 已读 */* 未发 */* 已发短信可转存到 手机内建的相应文件夹或用户自设目录

用户自设目录内的短信可转存到其它用户自设文件夹或 *SIM*

#### 短信管理

本手机采用系统文件夹的形式自动帮您把短信分类保存, 您的手机最多可保存 500 笔文字短 信, SIM 卡上能保存的数量取决于您的 SIM 卡 的类型。所有短信根据其保存位置 (手机 /SIM 卡)及其状态(未读 / 己读 / 未发 / 已发)自动 归类在相应的文件夹内。您可以自建用户文件 夹,并能进行回复、转发、转存等多种短信操作

#### 短信文件夹

系统预设两个短信文件夹: 收件箱与发件箱。所 有短信根据其保存位置(手机 /SIM 卡)及其状 态 (未读 / 已读 / 未发 / 已发)自动归类在寄 件夹与收件夹中相应的子文件夹内

#### 文件夹操作

- . 在短信功能列表画面, 选择所需文件夹, 按 1.【■ 键或按 L⊂ 选择进入短信列表画面
- 2.. 选择欲浏览之短信,按 □□ 查看内文
- 3.. 在短信浏览画面, 按 · 键显示短信操作选 项列表, 您可按 \*/ 选择所需选项并按 键确认

4. 进入发件箱或收件箱,按 ↑/\* 选择文件夹时 光标所在文件夹内保存的信息数显示在屏幕下方中央的位置。

#### 新增用户文件夹

- . 进入短信功能列表画面, 选择自设目录, 按 1.■ 键确认。
- . 按 <del>G 新增</del>, 输入文件夹名称, 按 键 2.保存
- . 若欲重新命名一个文件夹, 在用户自设文件 3.夹列表画面按 图键并选择更改名字, 按 图 键确认后, 输入新的文件夹名称, 再按 。 键确认
- . 若删除一个文件夹时, 在用户自设文件夹列 4.表画面移动光标选择该文件夹, 按 【 】键并 选择删除,屏幕提示是否删除? ,按 【 <sup>\*\*</sup> 键 即可删除选中的文件夹及其内全部内容。

注:用户文件夹最多可建立 8 个。

### 短信警卫

本功能可帮您过滤垃圾短信 您可设定只接收 或拒收来自自设的号码的短信, 也可选择不启 动短信警卫功能。若设为<mark>只接收</mark>,手机只能接收 来自您指定的号码的短信, 来自其它号码的短 信将无法收到; 若短信警卫设为拒收, 则来自您 设定的号码的短信件将会被自动过滤。

在短信警卫的设定列表画面, 您可按 G 选择 关闭 (不启动短信警卫)、只接收、拒收 若您选择了只接收, 您可进一步设定只接收清 单,最多可输入 10 个手机号码 若您选择了<mark>拒收</mark> , 您可以进一步设定黑名单和拒 收方式,在黑名单中您最多可输入 10 个手机号 码,并可选择以自动删除 (手机直接过滤并删 除)或手动删除(储存至隔离区让用户自行删 除)作为拒收方式。若您选择了手动删除,从被 列入黑名单的手机号码所发来的短信将会被储存在隔离区中, 您可在浏览后决定是否删除这 些短信。若要删除隔离区中的某封短信,可在列 表画面将光标移至于此短信后按 [\* ] 键并选择 <mark>删除或在其浏览画面按 ■</mark>键并选择删除,然后 按 图 键确认。若要删除隔离区中的所有短信 则在列表画面按 【 】键并选择全部删除,然后按 ■ 键确认。

### 多媒体短信 (MMS)

### *MMS* 设定

多媒体短信可包含文字、图片、铃声和动画,通 过 MMS 服务发送到手机或电子邮件帐户中。 使 用前用户需要向运营商申请开通支持MMS的相关服务。在发送 MMS 前请先确定 MMS 设定是 否与运营商提供的设定相符合

新建 MMS

插入文字

插入铃声

插页

- 1. 在 MMS 功能列表画面,将光标移至新建 MMS 后,按 <del>[ ̄选择</del>或按 【 <sub>■</sub> 】键
- 2.屏幕下方显示1/1, 前一个1代表当前MMS 的页数,后一个1代表总的页数。按 [ 键显示编辑选项列表, 按数字键进入相应 选项
- 插入图片 进入图片库的自定义图片文件 夹,按 ∑d <mark>浏览</mark>可浏览图片,按<br>G <sup>7</sup> 选择将所选的图片插入 MMS 中

直接输入文字。编辑文字时可 以按 【<del>"</del>】键,选择<mark>插行 / 电话</mark>簿 / 插入符号 / 插入例句或返回待机 画面。 编辑完成后按  $G^-$  确认

- 进入音效库的自定义铃声文件 夹 移动光标选择所需铃声后, 按 –– 选择将所选的铃声 插入 MMS 中
- 选择插页后, 即进入 MMS 下一 页的编辑。(一个 MMS 最大为 50K,可包含 10 个插页。每个 插页可含有最多含一个图片文件以及一个铃声文件。)

消息

- 预览 可浏览正在编辑的 MMS 之内 容。按"/"切换显示内容
- 保存 将正在编辑的MMS存入发件箱 之未发 MMS 文件夹
- 发送进入 MMS 收件人编辑画面

#### 返回待机画面返回待机画面

- 3. 编辑 MMS 时,可按 \*/\* 切换插页。要对当 前页面已插入的文字、图片、铃声等文件进 行修改 可移动光标选择相应的文件
- 文本按一个编辑机面前进行 修改。按 ^~? 删除将插入的所有文 字删除
- 图片按 $F$ 测览浏览图片, 按 $T$ 删除插入的图片
- 铃声按 $F$  播放播放铃声, 按 删除插入的铃声
- 4. MMS内容编辑完成后, 按 · 健并选择发送
- 5. 按<sup>+</sup>/-移动光标依次输入收件人手机号码或邮件地址、主题、抄送者手机号码或邮件地址

 输入 MMS 收件人的号码或邮件 地址。如需发送多人,可按 [\*\* 键选择分隔符后继续输入。也可 以按 【" 】键后选择电话簿,从电 话簿中提取所需资料, 或是按 ■ 键后选择 MMS 群组

#### 主题MMS 的主题

抄送MMS 抄送者的号码或邮件地址

6. 编辑完成后按,按 M 键并选择发送,屏幕 显示正在发送。发送成功或失败都有屏幕提 示信息。若发送成功,屏幕出现提示<mark>消息已</mark> 发出, 您可按任意键取消屏幕提示并返回 MMS 功能列表画面; 若发送失败, 屏幕出 现提示消息发送失败 您可按 R或 )返 回 MMS 编辑画面

本手机支持的图片格式为 *JPEG/GIF/WBMP* 铃 声格式为 *mmf/midi*

#### 阅读 MMS

收件人

当您有新 MMS 时,外屏幕显示 MMS 图标,内 屏幕会显示图标和提示信息

- 若 MMS 设定中自动下载功能已开启
- 1. 待机画面按LC<sup>T</sup>查看进入未读MMS列表画面
- . 按□□查看MMS内容。按\*/\*切换显示内容 2.

#### 当用户在通话或上网时,自动下载功能无效。 需手动下载 *MMS*

#### 回复 MMS

- 1. 在已读 MMS 的列表或浏览画面按 键并 选择短信回复或 MMS 回复
- 2. 若选择<mark>短信回复,则进入短信编辑画面;若</mark> 选择 MMS 回复则进入 MMS 编辑画面

#### 转发 MMS

- 1. 在 MMS 列表画面或是浏览画面按 键并 选择转发
- 2. 按 【 ※ 】键, 进入 MMS 编辑画面, 并显示当 前 MMS 所含的文字 / 图片 / 铃声列表
- 3.按,键并选择发送 移动光标向下 依次输入收件人、主题、抄送
- 4. 编辑完成后按,键并选择发送 屏幕显示 正在发送。发送成功或失败都有屏幕提示信 息。若发送成功,屏幕出现提示已发出,您 可按任意键取消屏幕提示并返回 MMS 功能 列表画面; 若发送失败, 屏幕出现提示信息 发送失败, 您可按  $\neg$  」或  $\square$  返回 MMS 编 辑画面

#### 保存号码

1. 在未读/已读MMS的列表画面或浏览画面 按 图 键并选择保存号码

2. 按 【 \*\* 】键确认,然后选择作为新记录还是插 入旧记录, 若选择作为新记录, 则直接进入新 记录编辑画面; 若选择插入旧记录, 则先要 到电话簿列表画面选择所要插入的旧记录然后再选择<mark>号码类型</mark>(若所选号码类型原来 已有数据存在, 则屏幕提示是否替换?)以 便将号码插入所需资料栏位

保存图片

- 1. 在未读 / 已读 MMS 的浏览画面, 按 键 并选择保存图片
- 2. 按 【 <sub>"</sub>到键确认, 所选图片将被保存到图片库 的自定义图片文件夹

#### 保存铃声

- 1. 在未读 / 已读 MMS 的浏览画面, 按 键 并选择保存铃声
- 2. 按 【 键确认, 所选铃声将被保存到音效库 的自定义铃声文件夹

#### 删除 MMS

- 1. 在 MMS 的列表画面, 按 □ 删除可删除选 中 MMS。在 MMS 的浏览画面, 按 C 钟键 并选择删除
- 2. 屏幕提示<mark>是否删除?</mark>
- 3. 按 Le 或 Cm 键确认删除
- 若要删除一个文件夹内的全部 MMS
- 在 MMS 的列表画面, 按 · 到键并选择全部 1.删除

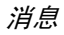

**2**. 屏幕提示是否全部删除

3. 按 $\Box$  或  $\Box$  键确认删除

#### *MMS* 管理

本手机采用系统文件夹的形式自动帮您把 MMS 分类保存,您的手机最多可保存 100 笔 MMS 所有 MMS 均保存在手机本机上并根据其状态 未读 / 已读 / 未发 / 已发) 自动归类至相应文 件夹内。若手机上的保存空间已满, 收到新 MMS 时屏幕会有提示 您需要删除些数据后才能接收新 MMS

### 短信广播

短信广播功能要视您所申请的服务而定,有关 的内容与频道设定请咨询您的运营商。 若您在小区广播中选择了<mark>启动频道索引</mark>,但没有 选择启动自动显示,您可在本文件夹浏览您收到 的短信广播

### 消息设定

### 短信设定

在消息设定功能列表画面选择短信设定后按LC 选择或按 【 ■ 键进入设定短信画面, 按 <sup>▲</sup>/ 选择 欲设定的选项,并按 <del>[← 选择</del>或按 【\*\* 】键进入 此选项的编辑画面

#### 短信中心号码

手机在放入 SIM 卡后, 会自动搜寻相关短信服 务中心号码,在允许您收发短信之前,您需检查 并确认该信息服务中心号码。进入该选项的编 辑画面后可用数字键输入号码或按下e清除光标 左侧的数字,修改完毕后按 <del>G 7 保存</del>或按 ြ 键保存

#### 有效期

 保留时间是设定服务中心尝试发送短信所需的期限。可设 1 小时、2 小时、6 小时、1 天、2 天 1星期、1个月、6个月。(详细支持情况请咨询 您的运营商。)在选项列表画面,按 CU 选择选 取您设定的保留时间, 然后按 . 回键保存

格式

格式设定可设定短信格式,选项有文字、传真 留言号码、ERMES、呼叫、X400 格式。(格式详 细支持情况请查询网络运营商。) 在选项列表画 面, 按 C 选择选取您使用的格式, 然后按 。 键保存

#### 送达通知

送达通知可设定当您的短信被送达到接收方时 您是否会收到状态回报的短信。在列表画面, 按  $\Gamma$ 选择选取启动服务或关闭服务,然后按 $\Gamma$ 键 保存

#### 短信保存位置

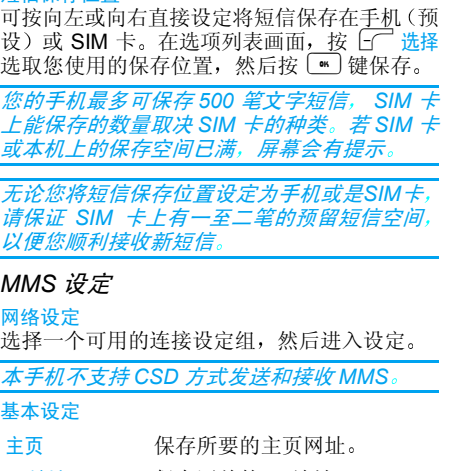

IP 地址保存网关的 IP 地址

GPRS 设定基本设定APN用户名密码有效期

自动下载

## N GPRS 接入点的名称 登录需要使用的用户名

登录相应的密码

期 设定 MMS 在服务中心所存放 的期限。可设定 1 小时、12 小 时、1天、3天、1星期、最大值 详细支持情况请咨询您的运营商。)在选项列表画面, 按 CC 选择选取您设定的保留时  $\sqrt{-}$ 间, 然后按 [66] 键保存

送达通知 送送达到接收方时, 您是否会收 达通知可设定当您的 MMS 被 到状态回报。在列表画面, 按 □□ 选择选取启动服务或关闭服  $L$ 多,然后按[二]键保存

> 载 选择收到 MMS 通知时, 手机是 否自动下载 MMS。在列表画 面,按[了] <mark>选择选取启动服务</mark>或 关闭服务,然后按 [66] 键保存

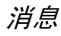

#### 优先级

共有三个选项为(低、普通、  $\overline{\mathsf{a}}$ )。在选项列表画面, 按 $\overline{\mathsf{b}'}$ 选择选取您要设的优先级别 然后按 ြ 键保存

匿名消息发送选择发送 MMS 时是否<mark>隐藏</mark>发 送号码。(需运营商支持。)在 选项列表画面,按 Le 选择选 取启动服务或关闭服务,然后按 ■ 键保存。

接收广告**MMS** 选择是否接收广告 MMS。(需 运营商支持。 )在选项列表画 面,按 $\sqrt{\frac{1}{n}}$ 选择选取启动服务或 关闭服务,然后按 … 键保存

#### 消息群组

您最多可建立 9 个短信群组或 MMS 群组,每 组最多 10 个号码(MMS 群组中可输入电子邮 件地址)。

新增群组

- 进入短信或 MMS 群组画面 若没有设过群组 屏幕显示空白画面,按  $\boxed{\cdot}$ 新增: 若设过群 组,屏幕显示群组列表,按 <sup>[--</sup>-] 新增
- 先输入群组标题,然后移动光标到组员,您可接 输入号码,也可按 □ 电话从电话簿中寻找号 码 (MMS 的组员栏位可输入邮件地址
- 内容输入完毕后按 键保存 修改群组
- 进入短信或 MMS 群组列表画面, 移动光标选择 欲修改的群组,按 【\*\*] 键并选择<mark>修改</mark>,再按 【\*\*] 键进入改群组的编辑画面, 修改标题或成员
- 修改完毕后按按 键保存

#### 删除群组

- 在短信或 MMS 群组列表画面, 移动光标选择 欲修改的群组,按 <sup>[</sup>"] 键并选择删除,再按 • 健确认。
- 若要删除所有群组,则在群组列表画面, 按 … 键并选择全部删除,再按 【\*\*】键确认

### 短信广播设定

按 <sup>▲</sup>/" 选择预设定的选项, 按 <del>□ 选择</del>可选取选 项前的选择框,表示启动该选项

在启动频道索引选项画面 按R设定进入设定信 道画面,若无预设频道,屏幕显示空白,按 [了] <mark>新增后输入频道名称,然后按 □ 确定保存,然</mark> 后按一同返回短信广播设定画面。

若启动自动显示功能, 则您收到的短信广播将自 动显示在待机画面。若启动自动显示功能, 则您 可在消息选项中选取[32] 进入短信广播文件夹阅 读收到的短信广播。

# 12 · 相机

本手机内置数字照相机,其相机功能可允许您 拍摄照片、储存照片在手机中、将照片用作墙纸 或发送照片给亲朋好友; 同时,其摄影机功能 允许您拍摄影像片断

### 相机

### 基本操作

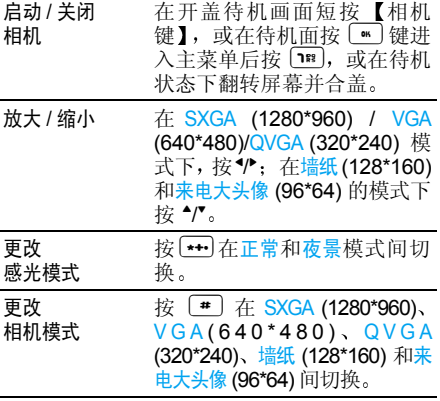

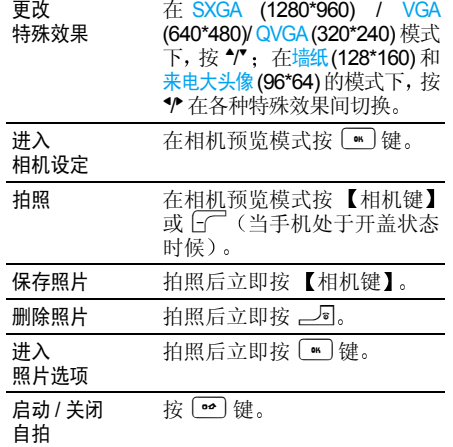

#### 相机设定

#### 预览模式

相机启动后, 手机将自动进入相机预览屏幕: 相机 的镜头将自动对焦。屏幕顶部 时自拍、四合一、连拍)和底部 部 (功能菜单、启动定 部(缩放模式、效果模 式、照相机模式、视觉模式)将显示特定图标,供您 查看相关模式及其设定选项等信息

相机模式

共有五 个选项 SXGA (1280\*960) VGA(640\*480) QVGA (320\*240)、墙纸(128\*160)和 来电大头像(96\*64)。 在SXGA/ VGA/QVGA 模式, 请将手机 向左转90 度并双手平行握住手机以显示全屏预览; 在墙 纸 / 来电大头像模式, 请垂直 握住手机。无论是双手平行 握住手机还是垂直握住手 机 导航键的功能都会自动做出相应的调整,您所选的 照相机模式的对应图标将显示在屏幕的下方

缩放模式

特效模式

式 此选项适用于所有模式:<mark>墙纸</mark> 模式的二级缩放 (\***2** 和 \***3** 来电大头像和 QVGA 的二级缩 放 (\*2 和 \*4), VGA 和 SXGA 的一级缩放 (\***2** 在来电大头像和墙纸模式,按 导航键 \*/ 进行放大或缩小 在 QVGA / VGA / SXGA 模式 下, 请您将手机左转 90 度并 按 \*/ (即相当于您垂直握住 手机时所使用的\*/与航键) 式 用于在可用特效模式 (正常 黑白、忧郁、宁静、古典、热 情、胶片、油画)中选择一

种。在来电大头像和墙纸模 式, 按导航键 \*/ 进行特效模 式切换; 在 QVGA / VGA / SXGA模式下,请您将手机左 转 90 度并按 \*/\* (即相当于 您垂直握住手机时所使用的\*/ 导航键)进行切换

#### 视觉模式

有两种感光模式可用: 正常和 夜景模式。根据环境光线的强 弱,请按【…]键切换这两种模 式 屏幕右下方的对应图标会随着模式的变化而变化

您还可在预览画面按 ■ 键, 或点选屏幕左上 方的功能菜单图标讲入以下选项。

### 基本设定

基本设定有下列选项:相机模式、亮度调节、照片 精度、声音设定、白平衡、频率、闪光灯设定、默认 设定

相机模式 于在可用的照相机模式中选 择一中,默认值为<mark>墙纸</mark>模式 在列表画面, 按"/"移动光标 后按 [一选择所需的照相机 模式

亮度 用于在可用的七个亮度级别 中选择一种, 默认值为第四 级。在列表画面, 按"/"移动 光标后按 □ 选择所需的亮 度级别。

照片精度

声音设定

白平衡

频率

 用于在可用的照片精度 极 好、好、普通)选择一种,默 认值为极好。在列表画面,按  $^{\bullet}$ /\* 移动光标后按  $\overline{\mathbb{S}^{\mathbb{C}}}$  选择所 需的照片精度

用于设定快门音与自拍模式的 警告音,默认值均为开启。在 列表画面按 \*/\* 移动光标后按  $\sqrt{\phantom{a}}$ 选择所需的声音选项(开 启或关闭)。

 用于在可用的五个白平衡模 式(自动、钨丝、日光、晴天 阴天)中选择一种,默认值为 自动。在列表画面,按 ↑/\* 移 动光标后按 [一选择所需的 白平衡模式

用于在可用的三个频率 (自 动、50Hz、60Hz)中选择一 种, 默认值为 50Hz。在列表 画面,按\*/\*移动光标后按⊡ 选择所需的频率

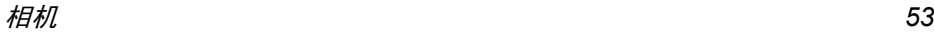

### 闪光灯

 用于在可用的三种闪关灯模 式 (自动闪光、持续闪光、关 闭)中选择一种,默认值为关 闭。在列表画面,按 <sup>▲</sup>/<sup>■</sup> 移动 光标后按 [一选择所需的闪 光灯模式

### 默认设定

 用于将一般设定的所有选项 设定值恢复为默认值。屏幕提 示重设,按 【<del>"</del>】键确认

### 相框

用于从可用相框列表中选择一种相框并用于当前所要拍摄的照片。此选项只适用于<del>墙纸</del>模式

自定义图片

进入多媒体 <sup>&</sup>gt; 图片库 <sup>&</sup>gt; 自定义图片文件夹查看相 机拍摄的照片

### 四合一

此选项用于将四合一模式选项为关闭或开启,默 认为关闭。

### 连拍

此选项用于将连拍模式选项为关闭或连拍的种 类, 默认为关闭。连拍模式只适用于VGA /QVGA/ 墙纸模式,在 VGA 模式可选四连拍至十连拍,在 QVGA/ 墙纸模式可选四连拍至十五连拍

### 特效模式

用于在可用特效模式中选择一种。 在列表画面 按 \*/ 移动光标后按 - 适择所需的特效模式

#### 视觉模式

用于在可用感光模式中选择一种。 在列表画面 按 \*/ 移动光标后按 口 选择所需的感光模式

### 自拍模式

此选项用于将自拍模式选项设定为关闭或开启, 默认为关闭。

#### 拍照

#### 使用 【相机键

- 1.. 如果自拍选项设为关闭,则一旦启动相机 按【相机键】或 口 (当手机处于开盖状态 时) 拍摄, 照片将自动显示在屏幕上
- 2. 如果自拍选项设为<del>开启</del>,则萤幕上方会显示 相应的图标, 此时请对准拍摄主体并按【相 机键】或 [一(当手机处于开盖状态时)启 动自拍倒计时。 倒计时从 5 秒开始 (此值 不可更改 )。在拍摄前 2 秒发出警告音,然 后拍摄时再发出快门音 拍摄后照片将自动显示在屏幕上

然后,您可选择

• 按 【相机键】(或用手写笔点选相应的图 标): 保存已拍的照片,并返回预览模式

- 按 ∠• (或用手写笔点选相应的图标 删除已拍的照片,并返回预览模式
- •按 M 键 (或用手写笔点选功能菜单的图 标): 进入功能菜单的选项列表, 具体选 项为旋转(左转 90 度 / 右转 90 度 / 旋转 180 度/水平翻转/垂直翻转)、保存图片、用MMS 发送 拍摄新照片和返回待机画面

旋转功能不适用于 *SXGA* 格式的照片

手机可保存照片的数量取决于您所设定的照片选项: 分辨率越高, 照片的尺寸就越大, 所保存 的照片的数量越少。

### 查看照片

您保存的照片将自动储存在多媒体 <sup>&</sup>gt; 图片库 <sup>&</sup>gt; 自 定义图片文件夹中,并以拍摄的日期和时间命名 如:20050122-165522

### 接听来电

若在使用相机时接到来电 接听 / 拒接来电都将 退出与相机相关的任何操作, 手机将返回相机 功能列表画面。如果已拍照片尚未保存, 它将会 丢失

### 拨打电话

若要拨打电话,您首先必须长按 —5 返回待机 屏幕,然后在进行拨打电话的操作

### <span id="page-55-0"></span>摄像机

您最多可拍摄 10 个影像片断,每个影像片断最 长约 45 秒

#### 新增影像片断

进入摄像机功能后屏幕显示影像片断的列表画 面。当列表为空时, 您可按 – 新增进入取景状 态或按下□返回上层菜单;若有已保存的影像片 断,您可按LT 新增机入取景状态或按 播放当前的影像片断

取景时

- 按 <sup>▲</sup>/' 调节焦距或按 \*/ 选择特效
- 按【相机键】或 [一(当手机处于开盖状 态时),或用手写笔点屏幕左上角的绿色 小点开始拍摄, 则屏幕左上角的绿色小点 变为红色小点,并显示**录**制中
- 在拍摄中, 您可按 \_ 5 或 【相机键】, 或 用手写笔点选屏幕左上方的红色小点停止拍摄, 若您没有进行任何操作, 拍摄也会 在大约 45 秒后自动停止, 所拍摄的内容将 自动保存到<mark>摄像机或是多媒体 > 视频</mark>,保存 的影像片断的名字为拍摄的日期、时间

#### 播放影像片断

在影像列表画面,按 \*/\* 选择影像片断后按  $\nabla$ 摄放即可播放所选影像片断, 在播放过程中可按 )停止播放

#### 影像管理

在影像列表画面, 按 【 键显示下列的选项列 表

新增新增影像片断, 讲入取景画面。

更改名字更改影像片断的名称, 输入新 名称后按 [" ] 键确认

#### 删除 删除当前光标所在位置的影像 片断,屏幕提示是否删除? ,按 [" ] 键确认。

全部删除删除全部影像片断,屏幕提示 是否全部删除,按 **\_\_\_** 键确认

返回待机画面返回待机画面。

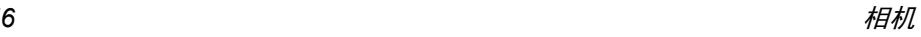

<span id="page-57-0"></span>13 • 设定

在待机画面按 【\*\*],再按 【 每】,或者按导航键选 择后, 按 【 时 进入系统设定。按相应数字键直 接进入语言选择、日期和时间、声效、显示、手机 设定、网络服务、手机资料、定时开关机等相应设 定功能;也可移动光标选择相关功能后,按L 选择或按 ■ 进入

### 语言选择

语言设定可更改显示信息的语言及进行输入法设定

### 语言种类设定

本机设定为两种(<mark>简体中文及 English</mark>)选择,当 您选择其中一种语言, 以后所有屏幕提示和说 明都将以您所选择的语言显示 移动光标选择所需并按 $\square$ 选择勾选,按 $\square$ 或 国返回或 —5 确认并<mark>退出</mark>

#### 输入法设定

光标移至<mark>简体中文时,按「de)输入,</mark>移动光标选 择 (可复选)所需输入法,按 [rū 选择 / 不选勾 选或取消。按 下 返回或 — 网保存并退出

中文输入法至少应保留一种

### 日期和时间

设定日期显示格式, 输入当前日期 / 时间以及设 定闹钟

#### *日期 / 时间设定*

- 1. 设定日期格式:有三种选择,按 \* 或 \* 切换 选择年 / 月 / 日、日 / 月 / 年或月 / 日 / 年
- 2. 设定日期: 按数字键输入当前日期
- 3.. 设定时间: 按数字键输入当前时间
- 4.按 ြ 或 ⊿ 保存并退出

日期有效输入范围 *1951/01/01* 至 *2050/12/31*

本手机时制默认为 *24* 小时制不能更改。

在日期 / 时间设定画面, 按 N 间钟可进入闹钟 设定画面

声效

#### 来电铃声

包含来电铃声 群组铃声及铃声音量的设定 来电铃声

1.. 设定铃声: 按 ● 或 ▶ 选择音乐; 或按 □ □ <mark>择</mark>进入音乐列表后,移动光标选择所需,并 选按选择确认。(在音乐列表画面,会自动播 放光标所在音乐,按 ~ 可切换该音乐的播 放 / 停止模式)

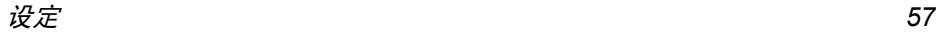

- 2. 设定铃声提示方式:按 \* 或 \* 选择只有铃声 振动、铃声+振动、静音模式
- 3. 设定来电响铃方式:按 <sup>•</sup>或 •选择正常或渐高
- 4. 按 ြ 或 ¯–– 返回或 —– 保存并退出 群组铃声
- 1. 使用分组铃声: 按[了 选择启动使用分组铃 声功能
- 2. 分组铃声设定: 可按电话簿的类别配以相应 的铃声。
- 移动光标至分组选择, 按 或 ▶ 切换选择普通 SIM、家庭、朋友、商务 VIP 以及自设群组类别
- 移动光标至铃声选择,按 ¶ 或 ▶ 选择音乐;或 按 C<sup>ro</sup> 选择进入音乐列表后, 移动光标选择所 需,并按选择确认。(在音乐列表画面,会自 动播放光标所在音乐, 按 2可可切换该音乐的 播放/停止模式),移动光标选择铃声,并按 ■ 确认。
- 3.按,或R返回或)保存并退出

#### 铃声音量

- 按 <sup>•</sup> 或 减低或增强音量
- ï 按,或R返回或)保存并退出

#### 消息提示音

设定收到短信时的提示音乐、提示方式及音量

1. 选择铃声选择:按 1或 ▶选择音乐;或按 [<del>´</del> 选择进入音乐列表后,移动光标选择所需

并按<mark>选择</mark>确认。(在音乐列表画面,会自动 播放光标所在音乐, 按 73可切换该音乐的 播放 / 停止模式

- 2. 设定提示方式:按 或 ▶ 切换选择只有铃声 振动、铃声+振动及静音模式
- 3. 设定铃声音量: 按 <sup>•</sup> 或 减低或增强音量
- 4. 按,或R返回或)保存并退出

### 按键声

- •移动光标并按□□<mark>选择</mark>勾选低、正常、高或关闭
- 按 └□ 返回或 ◎ 保存并退出

### 笔点声

- •移动光标并按□□<mark>选择</mark>勾选低、正常、高或关闭
- 按 └□ 返回或 ◎ 保存并退出

### 提示音

可设定电力不足时的提示声及通话时间提示

- 低电量提示音: 按 <sup>•</sup> 或 切换选择低、高或关
- ●分钟提示音:按[了 选择勾选该选项。然后将 光标移至时间栏位,按 下 清除清除原数字后 输入新数值 在通话过程中 每隔您设定的一段时间, 手机就会发出提示音
	- 按,或R返回或)保存并退出

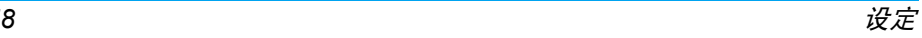

#### 情景模式

移动光标并按 CT 选择勾选一般模式、静音模式 会议模式或户外模式

此4种模式各自有不同的<del>来</del>电铃声、信息提示声 按键声 笔点声 提示音等预设值 如果您修改 模式,相应的设定也会随之改变。您可自行修改各 项设定

按 下] 返回或 \_\_ 可保存并退出

### 显示

### 内屏

#### 墙纸

设定内屏幕的待机墙纸

移动光标选择图片;按LCU浏览可浏览光标所在 图片; 按 3 显示菜单选项列表, 移动光标选 择设为墙纸,则正在浏览的或光标所在的图片将 被设为内屏幕的待机墙纸

在浏览画面按 <sup>+</sup>*/*- 浏览前一幅 */* 后一幅图片

#### 待机画面

 设定内屏幕待机画面时钟显示方式及调整屏幕对比度

• 时钟显示方式:移动光标并按 □□ 选择勾选所 需的显示方式 (指针式、数字式、微小数字式或 不显示时钟)。按 ∑ 返回或 — 2 保存并退出

•屏幕调整:按 •或 • 调节对比度,屏幕对比度 会随着调整而直接发生变化。按 或 ̄ □ 返 回或 一回保存并退出

#### 背光

- 背光调整: 按 <sup>•</sup> 或 根据需要调整背光亮度 屏幕亮度会随着调整而发生变化
- 背光时间设定 按 ¶ 或 ▶ 选择背光时间 (10 秒 15秒、20秒、25秒或30秒
- 按 [\* ] 或 [ ~ ] 返回或 \_ 可 保存并退出

#### 合盖设定

移动光标并按 *CC* 选择勾选开启或关闭,按 了2 返回或 一回 保存并退出

选择开启, 手机在合盖后自动回到待机画面 择关闭, 手机在合盖后依然停在当前画面 选

#### 笔点校准

校准手写笔的精确度。校准后,触控屏幕才能正 常操作。新机首次开机需要校准手写笔的精确 度。屏幕左上角出现十字, 用手写笔点一下十字 的中心, 十字消失; 同时在屏幕中间出现一个十 字,再用手写笔点一下十字的中心,十字消失 同时在屏幕右下角出现一个十字, 再用手写笔点 一下十字的中心, 十字消失, 笔点校准完成

设定*59*

### 外屏

#### 墙纸

 设定外屏幕的待机墙纸移动光标选择图片;按LC<sup>T浏览</sup>可浏览光标所在 图片;按 ြ 显示命令选项列表,移动光标选 择设为外屏墙纸,则正在浏览的或光标所在的图 片将被设为外屏幕的待机墙纸

#### 时钟显示

设定外屏幕待机画面时钟显示方式 (精简模式 完整模式或世界时钟

移动光标并按 $\sqrt{\phantom{a}}$ 选择勾选显示方式。按 $\sqrt{\phantom{a}}$ 返 回或 一回 保存并退出

#### 彩灯

#### 来电彩灯设定

为电话簿的不同分类设定各自的彩灯颜色。设 定来电彩灯后, 当有来电时可根据所设定的彩灯 颜色直接判断该来电的类别

移动光标并按 [<del>ʃ ̄选择</del>勾选电话簿类别 (可多 选),再按 下 编辑进入光标所在类别的彩灯选 择画面,移动光标并按 [了 选择勾选彩灯颜色 按 [" ] 或 [ ] 返回或 \_\_ ] 保存并退出。

#### 事件提示

设定手机彩灯在遇到事件 (如来电、短信等 漫游以及<mark>低电压时是否闪烁</mark>

移动光标并按 <del>E $\overline{\phantom{a}}$  选择</del>勾选开启或关闭。 按  $\overline{\phantom{a}}$ 返回或 一回 保存并退出

### 手机设定

### 电话接听

任意键接听

在手机翻盖状态, 按任意键 接通电话 (  $\_\_$  以及 ̄ ? 除 外)。

- 使用翻盖接听打开翻盖接通电话
- 耳机自动接听插 入 耳 机 后 , 无 须 按 任 何 键,耳机自动接听

移动光标并按 <del>L∩ 选择</del>勾选 (可多选) 。按 ြ● 或 下] 返回或 \_\_ 回 保存并退出

#### 来电警卫

可设定只接或拒接自设的号码,也可选择不启 动来电警卫功能。若设为只接,手机只能接入您 设定的号码,其它号码将无法接入;若来电警卫 设为拒接,如有设定的号码拨入,手机会将其自 动过滤

在警卫方式栏位, 按 <sup>•</sup> 或 <sup>•</sup> 选择无 (不启动来电 警卫)、拒接来电、只接来电

拒接设定

您可以自设拒接号码,并选择拒接方式

- •拒接号码设定:移动光标选择拒接号码,并按 C 选择或 M 进入拒接号码设定画面。 您自 己输入拒接号码 (最多 10 个)。按 ̄⊇ 修改 后直接输入拒接号码,也可按 Cold 电话进入电 话簿从中挑选号码作为<del>拒接号码</del>。设定完成后 按 \_\_<mark>\_</mark>, 屏幕提示<mark>是否保存当前记录</mark>, 按[<del>■</del>] 保存并退回前一画面 按)不保存并退回前 一画面
- •拒接方式设定:移动光标选择拒接方式,并按 └─<del>─选择</del>或 · 迪入拒接方式设定画面。移动光 标并按  $\overline{\mathbb{C}}$  选择勾选自动断线或断线短信回复
	- 若勾选断线短信回复,下方会出现预设的回 复短信内容;可按 ¶ 或 ▶选择,或按 ⊡ 选 <mark>择</mark>进入回复内容列表后,移动光标选择并按  $\subset$  选择或  $\subset$  确认
	- 您也可以自己编辑回复的短信: 在回复内容 中选择用户自编,按 C 进入编辑画面,输 入文字并按 保存
- 按 ͡···· 返回或 5 保存并退出

启动断线短信回复后,若有来电,将自动断线。 并回复所选择的短信内容给来电者

*若未设定拒接方式,拒接功能将无效* 

只接设定

您可以自设只接号码 (最多10个

• 移动光标选择只接号码,并按 [1<sup>]</sup>选择或 【\*】 进入只接号码设定画面。您自己输入只接号码 最多 10 个)。按 ∑ 修改后直接输入只接号 码, 也可按 C 电话进入电话簿从中挑选号码 作为只接号码。 设定完成后按 — 5 ,屏幕提示 是否保存当前记录,按[**·**· ]保存并退回前一画 面, 按 ے 不保存并退回前一画面

在设定只接号码时,若未输入任何号码,将启动 拒接所有来电功能

### 安全设定

您可以设定手机密码和开机 PIN 码, 启动个人资 料保护,还可以编辑手机密码 /PIN 码 /PIN2 码

#### 编辑手机密码

 启动开机手机密码可保护手机不被他人擅自使用。在个人资料保护及恢复出厂设定中都需要 输入手机密码以保护资料不被擅改。出厂预设 值为 1234

移动光标至<mark>手机密码,</mark>按 [了 选择或 【™ 】。根据 屏幕提示, 输入手机密码, 并按 [\*] 确认正确 后, 启动手机密码。(如欲取消该功能, 重复以 上步骤即可

• 编辑手机密码 · · 移动光标至编辑手机密码,按 C 选择或 ■ 。根据屏幕提示,输入旧密码

设定*61* 按 确认; 再输入新密码, 按 确认 屏幕提示确认新密码,再输一遍新密码并按 ■ ) 确认。

#### 编辑 PIN 码

启动开机 PIN 码后, 手机在每次开机时会要求 输入 PIN 码来保护您的 SIM 卡 (PIN 码由运营 商提供)。

移动光标至 PIN 码,按 [广 选择或 [\* ]。根据屏 幕提示, 输入 SIM 卡的 PIN 码, 并按 ■ 确认 正确后, 启动 PIN 密码 (如欲取消该功能, 重 复以上步骤即可

•修改 PIN 码 /PIN2 码: 移动光标至修改 PIN 码或 修改 PIN2 码, 按 - ■ 选择或 ■ 。根据屏幕提 示, 输入旧密码, 按 【 确认; 再输入新密 码按,确认 屏幕 提示确认新密码 再输 一遍新密码并按 图确认。

修改 *PIN 码时,须先启动开机 PIN 码* 

#### 个人资料保护

可保护手机中的个人资料。 启动该选项后, 进入 被保护的资料需先输入手机密码移动光标至个人资料保护,按 根据屏幕提示, 输入手机密码, 并按  $|-C$ └┐ 选择或 **OK** 正确后,进入个人资料保护列表画面。移动光标 (■ 确认 选择欲保护的资料,并按 Le 选择勾选。 按 Le 返回或 一回 保存并退出

### 捷径

可为下口、导航键及数字键设定各自的在待机状 态时的快捷功能

#### 右功能键设定

2 在待机状态时的功能在出厂时已有预设, 您 可以在待机状态按 d 直接进入预设功能。您也 可以自行设定 ? 在待机状态时的功能按 \* 或 ▶ 直接选择功能; 或按 □ ■■ 选择进入功能列表

后, 移动光标并按 Lo 选择勾选所需, 按 L® 或 一 确认并退出

设定完毕后,按 ■ 或 ̄ □ 返回或 — □ 保存并 退出

#### 导航键设定

四个 (\*\*\*\*) 导航键在待机状态时的功能在出 厂时有各自的预设值, 您可以在待机状态按某 导航键直接进入<del>预设</del>功能。您也可以自行设定导 航键在待机状态时的功能: 移动光标选择要设 定的导航键,按"或"直接选择功能;或按「 选择进入功能列表后,移动光标并按 CT 选择勾 选所需,按 【 或 \_ 】确认并退出 设定完毕后,按 ∠0 或 下d 返回或 ∠0 保存并 退出

### 热键设定

您可以将某特定功能或快速拨号号码指定给一 个热键, 在待机状态, 长按该键即可直接进入预 设的功能或拨打相关号码 (快速拨号)。您只能 将 -- 设定为<del>热键</del> ( ) 设定为语言选择 1设定为语音信箱 #设定为启动WAP \*用于输入国际长途符号 +; 不可更改)。所有的 热键在出厂时已有各自的预设值, 您也可以重 新设定 0/1/#/\*除外

- 1. 从 2-5ml 前 中选择一个键,按 下 修改进入 功能列表,移动光标并按[11 选择勾选所 需, 按 M 或 ~ 过返回或 \_ 可确认
- 2. 如果要设定其它的热键,重复上述步骤即可

如果您为某热键在功能列表中选择了快速拨号 □□ 选择后将进入电话号码编辑画 功能,则按[一 面, 编辑号码后按 [66] 保存或退出。在待机画 面 长按该热键则可直接拨打设定的电话号码。

**您可以根据需要将所有的热键都设为快速拨号**  $(0, 0)$ 

### 恢复出厂设定

- 恢复出厂的预设值。
- 恢复出厂设定需要输入手机密码, 按 【 认,屏幕提示是否恢复出厂设定 ?, 按 … 确认 恢复 按 )不恢复

### 网络服务

### 网络信息

手机必须登记在可用的网络上才能拨出与接收通话。此功能可以让您选择网络

选择网络手机将会自动选定网络

选择频率

可选择 900/1800 (预设)以及 1900。移动光标并按 LT 选择 勾选所需,按  $\boxed{\tiny\text{w}}$  或按  $\boxed{\small\text{-}1}$ 返 回或 ∠5 保存并退出

### 优先网络

设定优先网络, 最多可设定 10个。

插入网络

删除网络

按  $\overline{f}$  插入, 显示网络列表, 移动光标并按 [<del>st】选择</del>确认后 将所选网络插入优先网络中光标所在位置的前一位。

按 下 删除将删除优先网络中 光标所在的网络

手机资料

### 手机信息

显示私人号码、IMEI 编号。按 [<del>了 修改</del>可输入 或修改私人号码。

### 存储器状态

条型图示显示手机中资料占用的空间, 并以百 分比表示已使用及剩余的空间

### 定时开关机

可设定手机自动开 / 关机的时间

- 1. 将光标移至定时开机或定时关机,按 [\_<sup>\_\_\_</sup>选择 勾选启动
- 2. 将光标移至定时开关机的时间输入栏位,直 接输入时间。
- 3. 按 或按 ̄ □ 返回或 \_ 『 保存并退出

 $\ddot{\phantom{a}}$ 

## 14 · 增值服务

增值服务功能表的功能项目数取决于运营商, 并 需依您所申请的服务而定; 如果您已申请这些 服务,您的手机便能随时支持它们。因此,您不 一定能够使用所有显示的功能 有关可使用的服务及其费用的详情,请咨询您的网络运营商

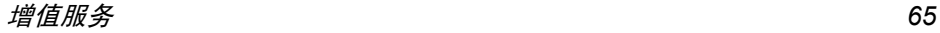

待机图标说明

待机状态是指手机开机后,用户无任何操作且 无来电或事件时的状态

### 内屏待机图标

#### 图标中的背景色代表透明色。

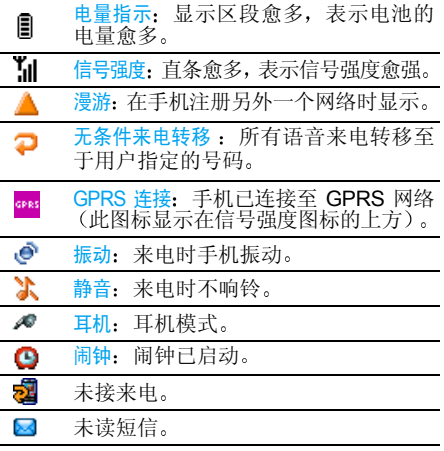

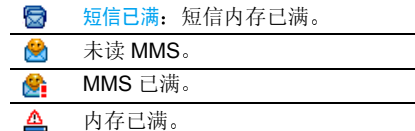

### 外屏待机图标

- 电量指示:显示的区段愈多,表示电池<br>的电量愈多。 ₿
- ان. 信号强度: 直条愈多,表示信号强度愈强
- 漫游: 在手机注册另外一个网络时显示
- 无条件来电转移 : 所有语音来电转移至  $\mathbf{r}$ 于用户指定的号码
- $\mathbf{e}$ 振动:来电时手机振动
- Ж 静音:来电时不响铃
- 兣 未接来电
- $\bullet$ 闹钟:闹钟已启动
- $\boxtimes$ 未读短信
- S) 未读 MMS

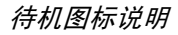

## LED 彩灯显示

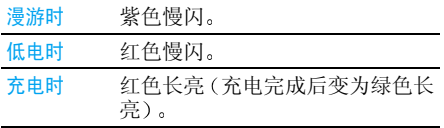

注意事项

#### 无线 电波

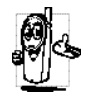

#### 您的手机是一部低功率无线电发射器和接收器。 在操作时,手机会发出并接收无线 电波 无线电波会将您的语音或数据信号传送到与电话网络相连的基站。该网络控 制手机发射功率

- 您的手机以 GSM 频率 (900/1800/1900MHz) 传输 / 接 收无线电波
- GSM 网络控制传输功率 (0.01 至 2 瓦<br>• 您的手机符合所有相关安全标准。
- 
- 您手机上的 CE 标志显示符合欧洲电磁兼容性 参考 89/336/EEC)和低电压规定 (参考 73/ 23/EEC
- 您手机上的 CCC 标志显示符合中国强制性产品 认证 (CCC) 的规定

您应该对自己的手机负责。为避免对您本人、他人或 对手机本身造成伤害, 请仔细阅读并遵守下列全部安 全指示 并告 知向您借用手机的任何人士

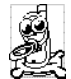

请将您的手机存放在一个安全且儿童无法 触及的地方

不要写下您的 PIN 码。请记住此密码 如果您在较长时间内不使用手机, 应关机和 拆下电池

此外,预防未经授权使用手机的行为 请在购买本手机后使用安全设定菜单更改您的 PIN 码并启动通话限制选项

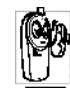

手机的设计会遵守所有适用的法律和规章<br>然而手机可能会干扰其它电子设备。因此<br>在家里或外出使用手机时,您必须遵循<mark>当</mark> 用手机时,您必须遵循当地 的建议和规章。您尤其需要严格遵守汽车和<br>飞机使用手机的规章。

 公众对于使用手机可能造成健康危害的关注已有很长时间。目前在无线电波技术(包括 GSM 技术)方 面的研究已通过审核, 安全标准已经制定, 以确保公 众不会受到无线电波的辐射危害。您的手机符合所有 适用的安全标准,并且符合无线电设备和电讯终端设 备规定 1999/5/EC

### 在下列情 况下要 保持关机

防护不足或高敏感度的电子仪器可能会受到无线电波的干扰。此干扰情况有可能导致意外的发生

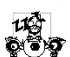

在登机和/或将手机装入您的行李中时。在 飞机上使用手机会危及飞机的操作,干扰 机网络,甚至可能触犯法律 手

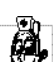

在医院、诊所、其它保健中心及任何您附近 可能会有医疗设施的场所

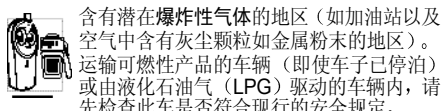

先检查此车是否符合现行的安全规定 在您被要求关闭无线电发射设备的地区 例如采石场 或其它正在进行爆破作业的地区

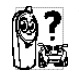

 请咨询您的汽车制造商以确定您车内使用的电子仪器不会受到无线电波的影响。

### 起搏器用户

如果您是起搏器用户:

- 开机时让手机与起搏器至少保持 15 厘米以上的 距离,以免有潜在的干扰
- ……<br>请不要将手机放在胸袋中。
- 用离起搏器较远的那一侧耳朵来接听电话, 以尽 量减少潜在干扰。
- 如果您预感到已产生干扰,请关闭手机

### 助听器用户

如果您是**助听器**用户,请向医生和助听器厂商咨询 了解您使用的设备是否对手机干扰敏感

### 性能提升

为了提升手机性能减少无线电辐射, 降低电池耗电 量并确保安全操作,请遵从以下指示

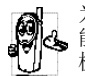

为使手机发挥最佳和最令人满意的操作性能,我们建议您以正常的操作姿势使用本手 机 (在未使用免提模式或免持式配件时) 机

- 请不要将手机放在极高或极低的温度环境中。
- 小心使用手机。任何误用将会导致客户服务条例 声明无效
- 请不要将手机浸在任何液体中: 如果您的手机弄
	- 湿了了, 请关机并取出电池, 并在过了 24 小时 手机干了之后再开始使用
- 请用软布擦拭 要清洁手机,
- 拨打及接收电话所耗用的电池能量是相同的。 然 而, 在待机模式下的手机若持续存放在同一地点 则消耗能量较低。在待机而被移动的情况下,手 机会耗用传输更新信息到网络所需的能量。 降低 背景光时间的设定, 以及避免在各菜单间做不必 要的移动也有助于节省电池能量以提供更长的通话和待机时间

### 电池上显示的信息

您的手机由可充电电池提供能源

- 仅可使用指定充电器。
- 
- 不要烧毁电池。<br>• 不要使电池变形或拆开电池
- 请不要让金属物体(例如口袋中的钥匙)造成电
- 池接触器的短路现象。<br>• 避免将手机暴露在过热 (>60℃ 或 140°F ) ,过湿 •或腐蚀性极强的环境中

注意事项 *69*

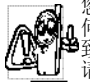

您应坚持选用飞利浦原厂配件,因为使用任 何其它配件将可能损坏您的手机,并可能导<br>致您所有的飞利浦手机保修变成无效。 请确保损坏部分立即由专业技术人员进行更换,并使用飞利浦原厂配件

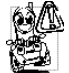

这将降低您的注意力,是非常危险的。请遵 循以下指示

在开车时应全神贯注 在使用手机前请先将

◎全学 车子开到路边停好。<br>请遵守开车及使用 GSM 手机所在地的法令 如果您想要在车内使用手机,请安装专为此用途设计 的免提车用组合,不过您仍须确保自己能全神贯注地 开车

请确保您的手机和车用组合不会阻碍车内的任何安

 全气囊或其它安全仪器的操作 某些国家的公共道路禁止使用闹铃系统来操作车灯 或用车笛来提示来电。 请遵循当地法令

### EN 60950 标准

在炎热的天气或经太阳长时间暴晒(例如: 在窗子或 挡风玻璃背面) 的情况下,手机外壳的温度可能会升 高,特别是有金属涂层的外壳。 在此情况下,拿起手 机时要特别小心, 同时也应避免在环境温度超过 40°C 的情况下使用手机

## 环保责任

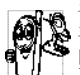

请切记要遵循有关包装材料、耗尽电池及旧 手机处理方面的当地法令,并尽量配合他们<br>的回收行动。

 飞利浦的电池及包装材料已标注标准符号<sup>开</sup>车时请不要使用手机 <sup>以</sup>促进废弃物的回收及正确处<sup>理</sup>

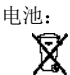

 被划上叉号的垃圾桶表示此电池不 可与一般家庭垃圾一起手弃。

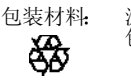

 流动中的循环代表已标示此符号的 包装材料可回收

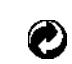

绿点符号表明已找到有关国际包装恢复和回收系统(*例如*:法国的<br>EcoEmballage)的非常经济的做法。

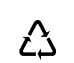

塑胶盘及塑胶袋上的连续箭头符号表示该材质可被回收,同时标示出塑<br>料材质。

## 故障排除

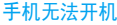

屏幕上显示IMSI 出错

取出电池并重新安装。然 后为电池充电 直到电池 指示图标停止闪烁为止最后, 拔出充电器并尝试 开机

检查 SIM 卡是否被正确插 入。如果问题依然存在,这 可能与您订购的服务有关,请与您的运营商联系

#### 屏幕显示请插入 SIM 卡

请检查 SIM 卡的插入位置 是 否 正 确 (参 见 [第](#page-10-0) 10 [页](#page-10-0))。如果问题仍然存在 您的 SIM 卡可能已损坏 请与您的运营商联系

屏幕上显示SIM 出错

请检查 SIM 卡是否正确插 入。如果问题仍然存在 您的 SIM 卡可能已损坏 请与您的运营商联系

#### 手机无法充电

在充电时,电池图 标不显示指示条而 且边缘闪烁

开机时,屏幕上 显示已锁信息

不显示【】符号

 确保将充电器上的接头正 确插入手机底座的插孔中。如果手机的电池完全 没电,则需要等待几分钟 通常不超过5分钟),充 电图标才会在手机屏幕上显示

环境温度只有在不低于 0°C (32°F) 或超过 50°C (113°F) 时才能为电池充 电。有关其它注意事项, 请 向您的手机供应商咨询

有人试图使用您的手机但是不知道您的 PIN 码和 解锁码 (PUK)。请与服务 提供商联系

网络连接断开。可能正位 于一个信号死角 (在隧道 中会在高层建筑物之间 或是超出网络覆盖范围请换一个地方再试,或重 新连接网络 (特别是在国 外时),或与网络运营商联 系请求协助 / 资讯
#### 按键后,屏幕无 反应 (或反应慢

屏幕在极低的温度下反应会变慢。这是正常现 象, 并不影响手机的操 作。请到一个较温暖的地 方再试有关其它注意事项, 请向

您的手机供应商咨询按 <u>\_\_5</u>,或关机,检查 SIM

卡与电池是否正确安装

此功能要视网络和所申请的服务而定。如果网络不 发送来电者的号码,手机 将显示<mark>来电1或匿名通话</mark> 有关详细信息, 请与您的

然后开机再试

运营商联系

手机不能返回待机屏幕

手机不能显示来电者的电话号码

无法发送文字短信

 有些网络不允许与其它网 络交换短信。请确保您已 输入短信中心号码, 或联 系您的运营商以获取有关详细信息

#### 无法接收和 / 或 储存 JPEG 图片

### 如果图片太大 图片名太 长或文件格式不正确,您 的手机可能不接收

### 您不确定手机是否正常接收来电

试图使用菜单中的 功能时 手机显示 禁止使用

手机的省电能力似 乎比本用户手册所 指定的来得低

手机在车内无法正常操作

要接听来电,请确保未启 动来电转移或来电警卫功能

有些功能要视网络而定。 因 此 这些功能只能在系统或 您所申请的服务可支持时方可使用。有关详细信息 请与您的运营商联系

手机的省电能力与您所做的设定息息相关, (例如 铃声音量、背景光时间 以及您所使用的功能。请 尽量关闭您所不要使用 的功能以提高手机的省电能力

车内包含一些会吸收电磁波的金属零件,可能影 响手机的性能表现。您可 以购买一个车用组合,它 附有一个外用天线,可在 免提听筒的情况下进行通话

您应该先向您当地的有关 部门了解开车时是否可以使用手机

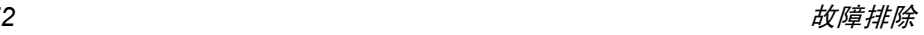

# 飞利浦原厂配 件

说到性能表现…… 飞利浦原厂配件的设计可让 您的飞利浦手机发挥最大性能 下列部分配件可能不在中国大陆地区销售

## 充电器

在交流电源插座下给电池充电。小巧设计便于 放入公文包或手提包中

## 点烟式充电器

给电池充电并可插入任何汽车电源插座

## 免提 车用组合

专为使用飞利浦手机而设计的免提车用组合便于使用, 同时可以提供高质量的音频效果。使 用时, 只需轻松地将配件插入汽车备用插座中 即可

在某些国家中,禁止开车时打电话。 为了安全和 安装方便,我们建议由专业技术人员来安装免 提车用组合。

# 耳机

内嵌接听按钮为您提供接听电话的简便途径只需按下此按钮即可接听来电。在待机模式下 按此按钮启动声控拨号

为发挥您手机的最高性能 并且不会使您的保 修变为无效,请购买专为配合您的手机使用而 设计的飞利浦原厂配件。请到飞利浦指定的服 务商处购取飞利浦原厂配件

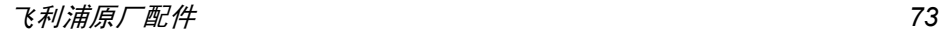

# 客户服务条例声明

1. 当手机出现故障,客户凭购机的有效发票及三包 凭证享受三包权利

符合其中保修规定的可选择最近的飞利浦授权维修 中心享受保修服务 客户可通过服务热线咨询维修网点

- 2. 凡本公司出售的手机主机享有自购买日起壹年的保修。充电器保修壹年,电池保修半年,耳机 保修叁个月
- 3. 属于下列情况之一,则不属于三包范围。属非保 修手机,维修中心将作保外收费维修处理
	- 手机无购机发票和三包凭证,亦不能提供有 效证据证明手机在三包有效期内,并超过出 厂日期 15 个月
	- 购机发票或三包凭证上的内容与商品实物 标识不符或被涂改。 包括手机调出的 IMEI 号和机身背贴上的不符:
	- 手机背后的封条或标签被撕毁 / 涂改 / 损坏 / 不可辨识 手机的保修标记被拆封或丢失
	- 手机浸液 (如:入水 / 手汗 / 使用环境潮 湿)、摔过、非法拆装等原因造成的损坏
- 未按产品使用说明书要求使用、维护、保养 或意外或运输所造成的损坏因不可抗力如地震、水灾、战争等原因造成 的损坏。
- 4. 其他限制: 本保证和三包凭证构成完整的协议 书。除上述明确表明的保证内容以及法律和不可 排除的内容以外,飞利浦不提供其它任何保修 并且特此声明不保证任何适销性, 也不对某一特 定用途做默认保修

飞利浦对任何有关该产品的购买及使用而引起的无论何种类型 原因的损失 或及何种形式与 特点的索赔的全部赔偿额,只限于原始产品当时 的购买金额。

然而, 飞利浦将不负责任何因本产品的购买或使 用而引发的惩罚性的、特别的、意外的、间接的 或相应而生的损害(包括但不限于使用损失、时 间损失、各种不便、商业损失、利润损失、商业 机会损失、货物及服务的替换费用、投资损失 商誉信誉损害或数据丢失及第三方索赔)。在法 律许可的最大限度内, 不论飞利浦是否已被告知 这种损失的可能性,尽管任何有限补偿的基本目 的也无法实现, 但这些限制依然有效。

本条例和三包凭证将构成客户与飞利浦之间就该移动电话机商品所达成的完整的唯一的协议。 它将取代之前各方的所有协议,包括口头或书面 及来往与各方之间与此有限责任协议有关事项的通讯。任何速递商、零售商、代理人、销售 商、雇员, 其中包括飞利浦的雇员均不得对此有 限责任协议做任何更改。您也不应将任何此类的 修改作为依据

5. 本公司设有售后服务热线回答客户产品使用问题,国内维修网点咨询并接听客户投诉 热线服务时间星期一至五 8:30 - 17:30 假期及其他时间有语音信箱自动留言。 热线服务电话: 4008 800 008 \* 飞利浦对以上内容保留最终解释权